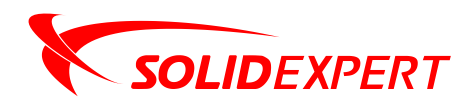

# **Katalog**

**AUTHORIZED** 

## **Rozwiązań Autorskich**

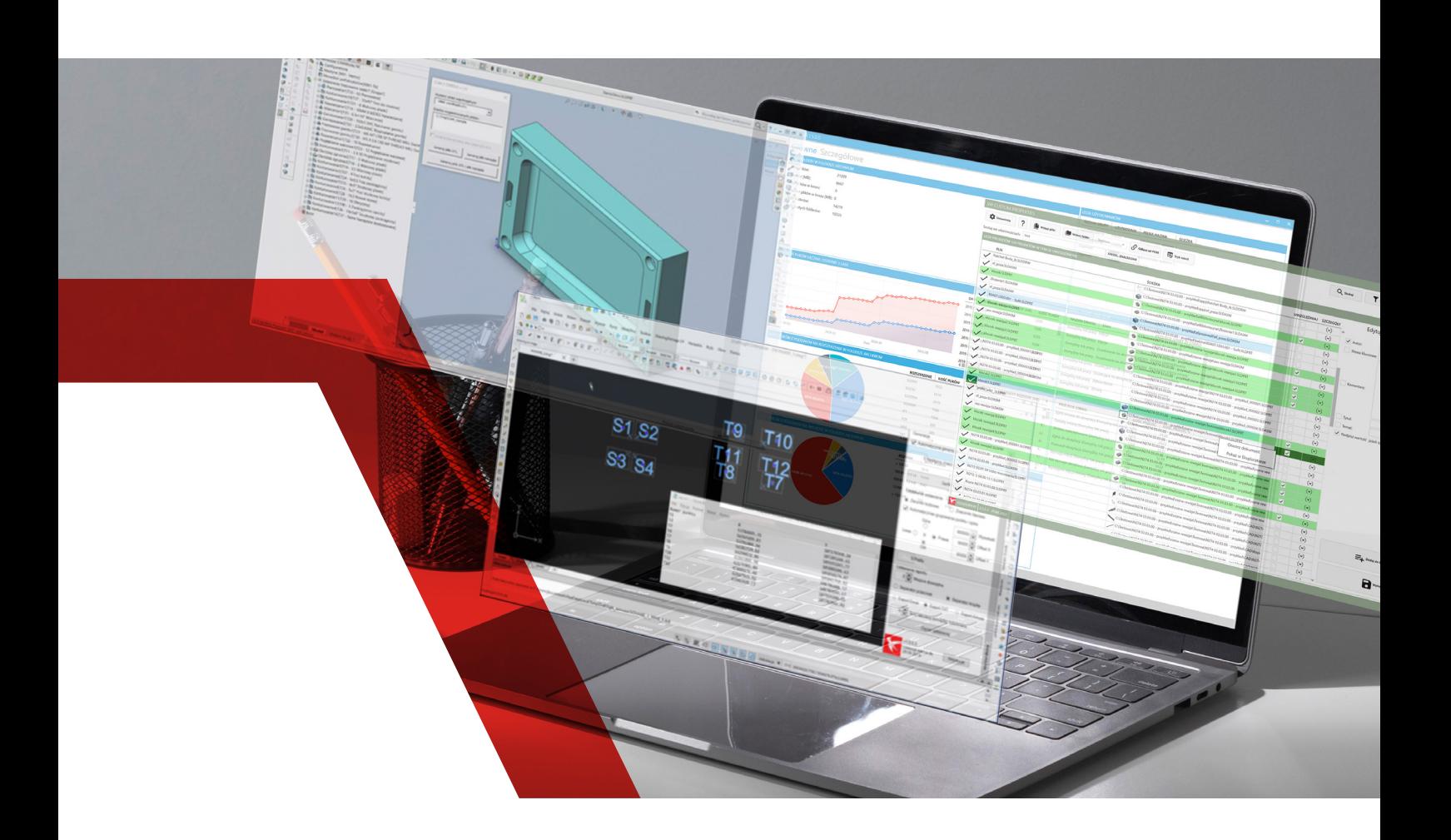

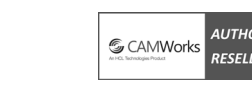

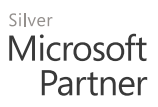

**www.solidexpert.com**

ORIZED<br>LER

## Rozwiązania

## **Autorskie**

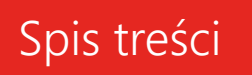

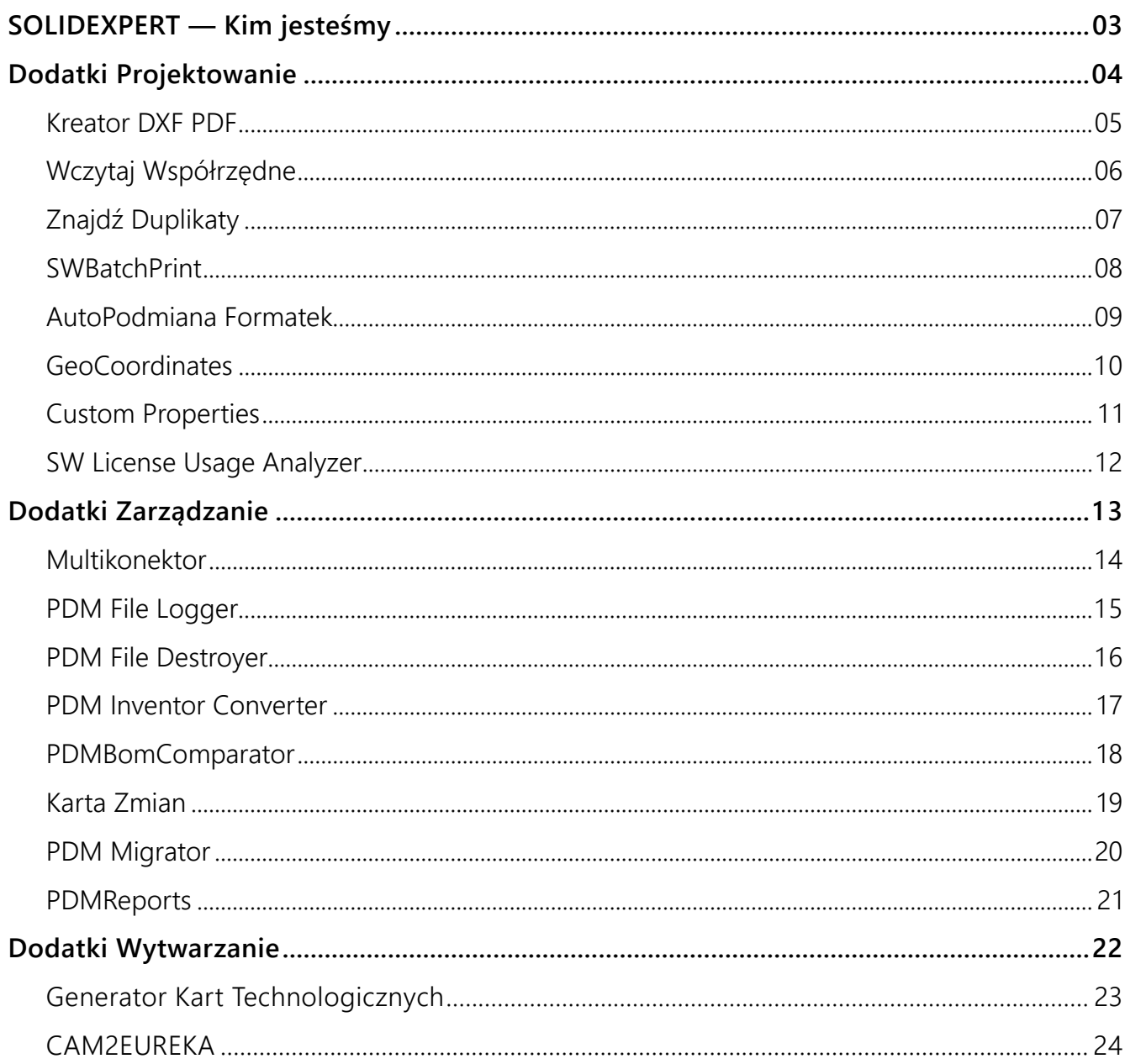

<span id="page-2-0"></span>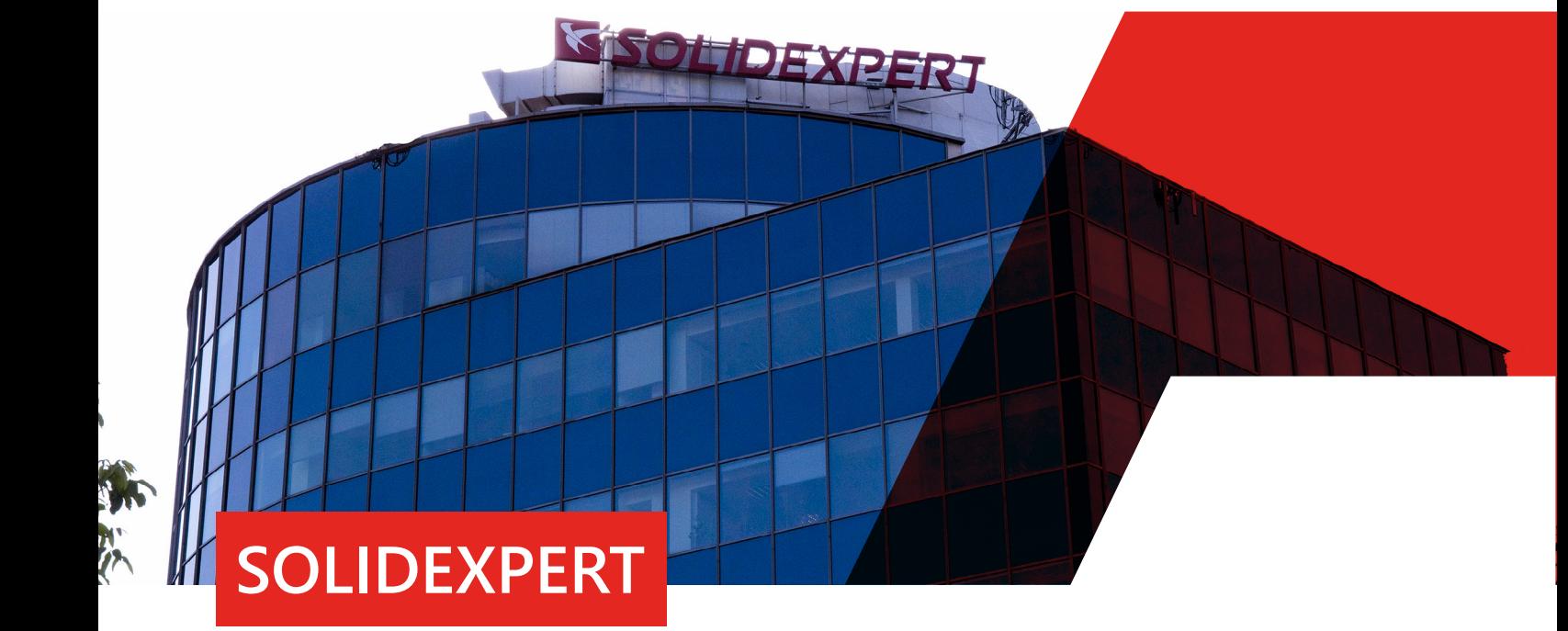

### **Kim jesteśmy**

Naszym mottem firmowym jest bycie technicznie najlepszym. Od początku działalności naszej firmy dokładamy wszelkich starań, by na pierwszym miejscu była doskonała znajomość oferowanych rozwiązań. Dlatego zdecydowana większość naszego zespołu to inżynierowie, specjaliści w swojej branży.SpełnienieoczekiwańklientaidostarczaniezaawansowanychrozwiązańCAD/CAM/PDM/ERP– te kluczowe słowa to nasza misja. Realizujemy je na każdym etapie rozmów z naszymi klientami od pierwszych kontaktów po długoletnią współpracę. Współpracujemy z ponad 3000 przedsiębiorstwami w całej Polsce, uczelniami i placówkami naukowymi, dzięki czemu dysponujemy odpowiednim doświadczeniem, które pozwala wspierać działy rozwoju, konstrukcyjne i technologiczne.

Dzisiaj SOLIDEXPERT to zespół blisko 100 specjalistów, 3000 zadowolonych Klientów, 5 oddziałów (Kraków, Warszawa, Gdańsk, Rzeszów, Białystok), 5 centrów szkoleniowych, oddział produkcyjny i ponad 9000 przeszkolonych osób!

Wsłuchiwanie się w potrzeby rynku spowodowało, że tworzymy autorskie rozwiązania programowe, by móc jeszcze lepiej odpowiadać na wyzwania jakie stawiają nasi klienci. Potwierdzeniem naszych umiejętności i wiedzy są nagrody przyznawane przez Dassault Systèmes, a także nasza opinia wśród klientów. Jednak nie zamierzamy spocząć na laurach, ponieważ nasze hasło zobowiązuje.

**Opisane w dokumencie dodatki są rozwiązaniami zbudowanymi jako ogólnodostępne. W SOLIDEXPERT stworzyliśmy wiele rozwiązań dedykowanych dla klientów i spełniających ich specyficzne wymagania, jednak ze względu na umowy zachowania poufności w katalogu nie mogą zostać zaprezentowane. Jeśli masz specyficzne dla swojej firmy lub branży oczekiwania, skontaktuj się z nami.**

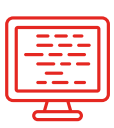

**Kilkadziesiąt autorskich rozwiązań i wciąż powstają nowe**

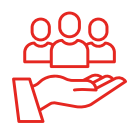

**3000 zadowolonych klientów**

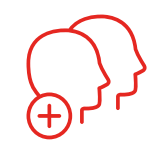

**100 doświadczonych pracowników**

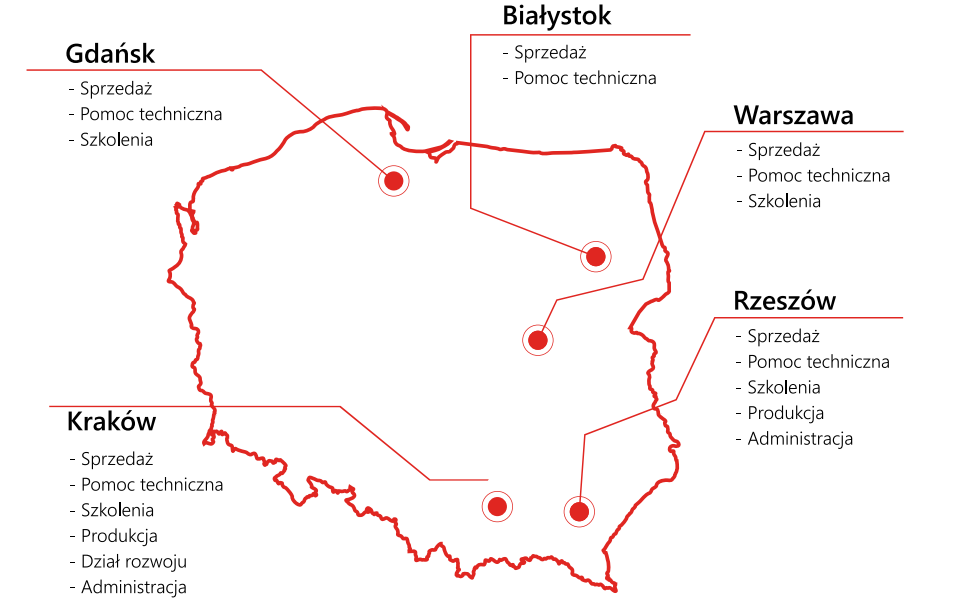

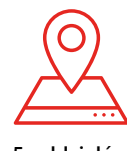

**5 oddziałów**

<span id="page-3-0"></span>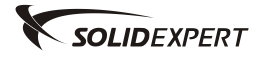

## Dodatki

## Projektowanie

## Spis treści

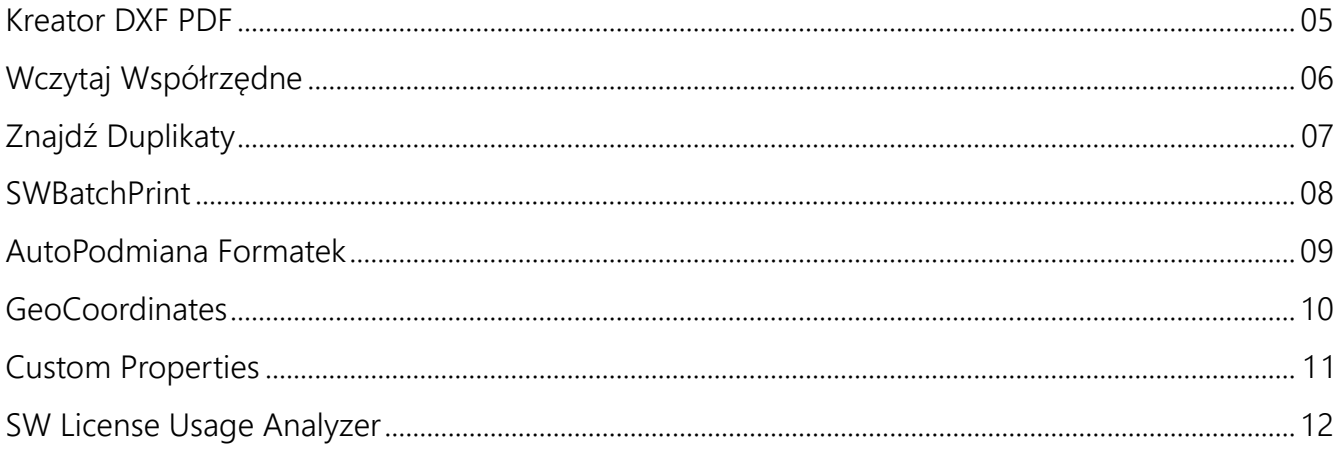

<span id="page-4-0"></span>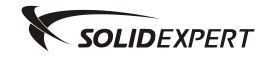

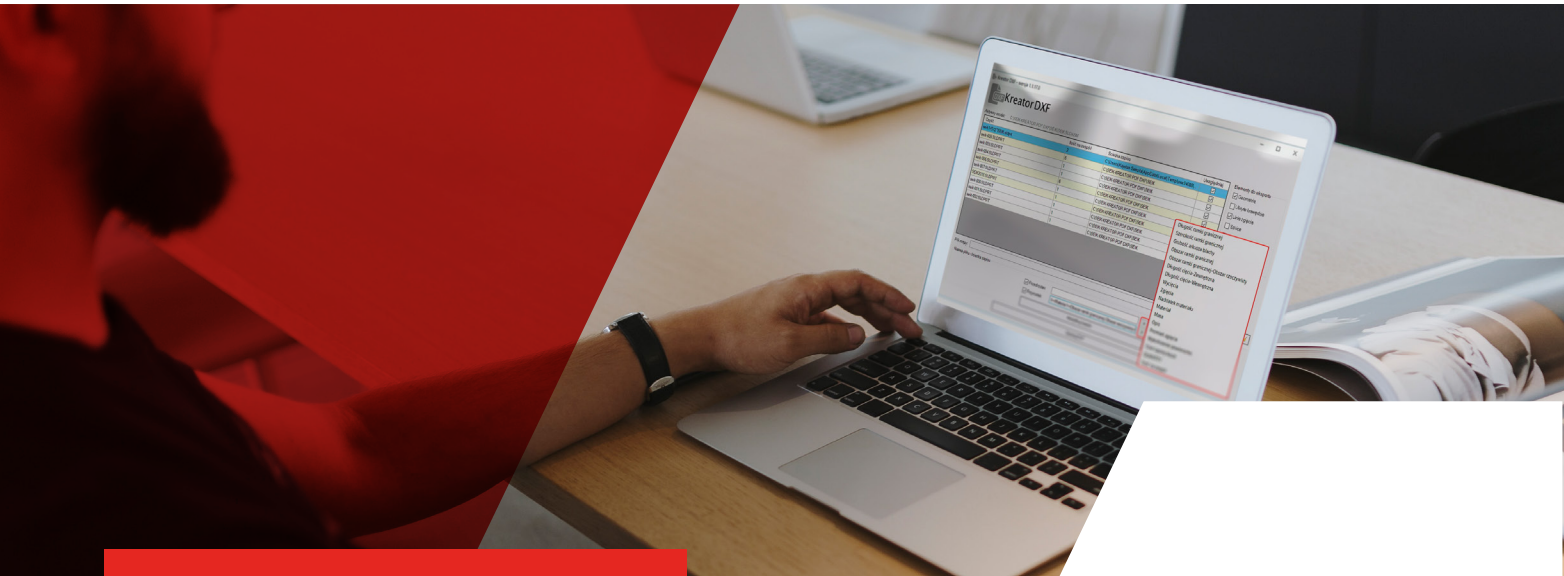

## **Kreator DXF PDF**

## **O programie: Korzyści**

Kreator DXF PDF umożliwia hurtową generację plików DXF z rozwiniętych arkuszy blach oraz plików PDF z rysunków komponentów.

Dzięki temu dodatkowi w prosty sposób można wygenerować dokumentację techniczną PDF projektu oraz pliki DXF, które mogą być wykorzystaneprzyprodukcjidetali.Pozwolitozaoszczędzićczaspotrzebny na ręczny eksport oraz jego parametryzację. Dodatek zintegrowany jest ze środowiskiem SOLIDWORKS, posiada prosty i intuicyjny interfejs, a jego główne opcje to:

- wybór komponentów do eksportu,
- wybór elementów eksportu (geometria, ukryte krawędzie, linie zgięcia, szkice, ramki graniczne),
- modyfikację ścieżek oraz zaawansowane budowanie nazw plików.

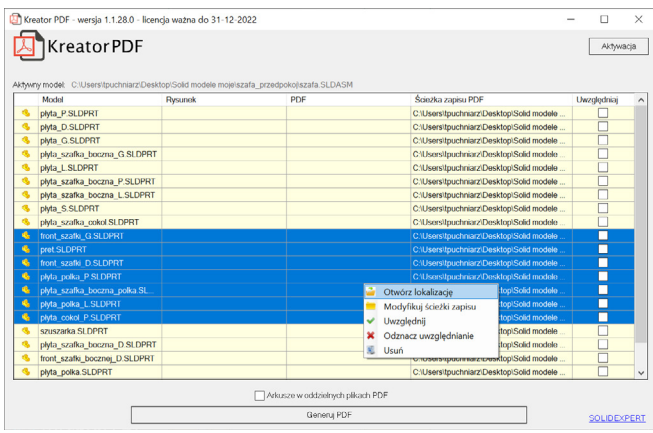

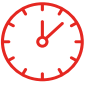

**Oszczędność czasu związanego z eksportem dokumentacji produkcyjnej** 

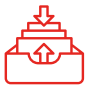

**Wsadowy eksport wielu plików jednocześnie**

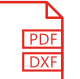

**Eksport do uniwersalnego i popularnego formatu (DXF, PDF)**

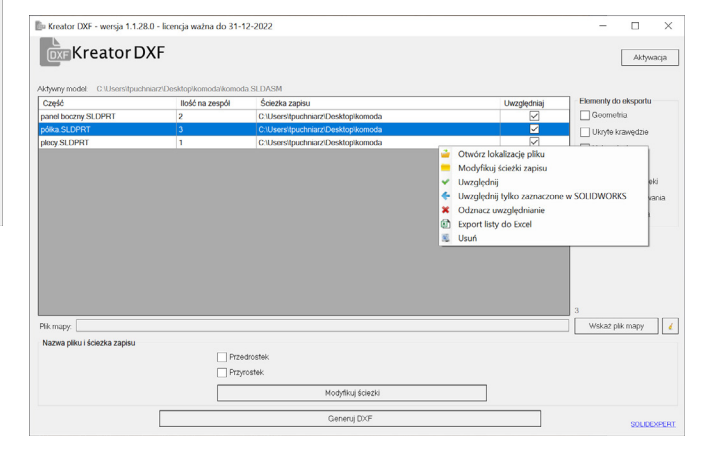

<span id="page-5-0"></span>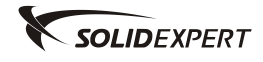

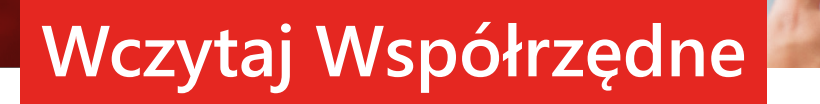

Wczytaj Współrzędne to narzędzie przyspieszające i usprawniające prace związane z projektowaniem i produkcją elementów rurociągów.

## **O programie:**

Wczytaj Współrzędne to narzędzie pozwalające szybko wygenerować tablice punktów XYZ kolejnych punktów odniesienia, a także nanieść punkty w charakterystycznych miejscach szkicu trasy rurociągu lub dowolnego szkicu. Dzięki tej funkcjonalności rozszerza możliwości SOLIDWORKS, w którym tabele zgięć rur można eksportować tylko z instalacji rur cienkościennych. Program umożliwia także przygotowanie danych dla maszyn CNC opisujących proces gięcia poszczególnych segmentów rurociągu. Usprawnia to proces produkcji giętych elementów rurowych na maszynach CNC.

## **Korzyści:**

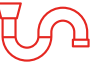

**Przyspieszenie etapu projektowania rurociągów** 

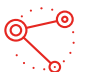

**Błyskawiczny import punktów zgięć z arkusza do szkicu trasy rurociągów** 

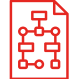

**Eksport punktów zgięć z dowolnego szkicu (nie tylko z rur cienkościennych)** 

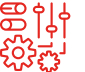

**Eksport danych dla giętarek CNC** 

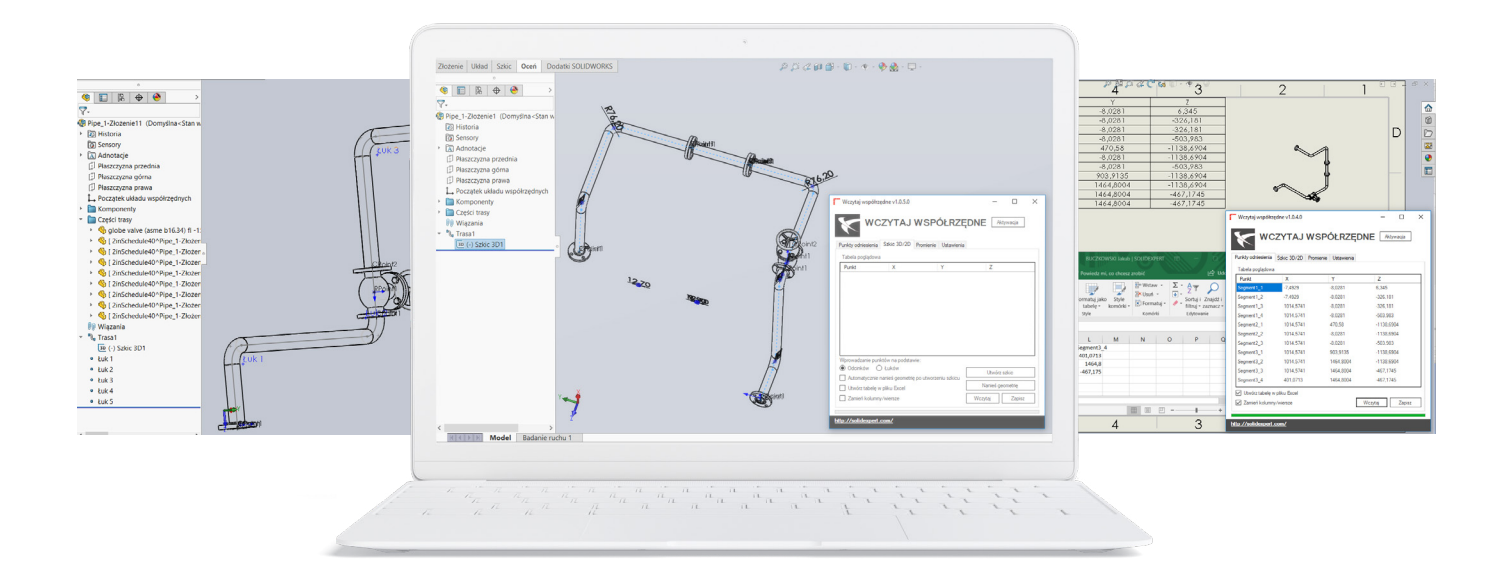

<span id="page-6-0"></span>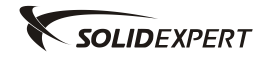

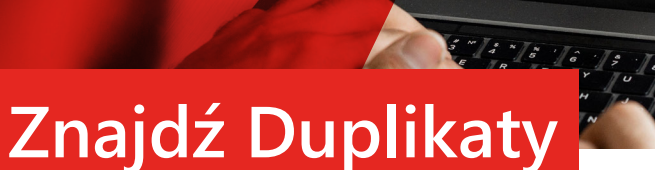

Rozwiązanie autorskie Znajdź Duplikaty (PDM PARTS COMPARER) to narzędzie pozwalające uniknąć duplikowania plików w przechowalni. Na podstawie analizy modelu program sprawdzi, czy w przechowalni istnieje już model o identycznej geometrii i poinformuje o istnieniu duplikatów.

## **O programie:**

Dodatek Znajdź Duplikaty jest zintegrowany ze środowiskiem SOLIDWORKS, z którego poziomu użytkownik może wymusić wyszukiwanie modeli o identycznej geometrii, a także otworzyć jego konfigurację. Wyszukiwanie może również odbywać się automatycznie przy zapisywaniu pliku w SOLIDWORKS, co automatyzuje pracę i nie wymaga żadnych akcji ze strony użytkownika.

Przy wyszukiwaniu sprawdzane są wszystkie konfiguracje modeli w wybranym przez użytkownika folderze przechowalni, można również wybrać stan PDM plików, które mają być uwzględnione przy wyszukiwaniu (np. tylko pliki zatwierdzone). Dodatek może również scalać modele wielobryłowe do porównania.

## **Korzyści:**

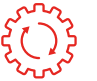

**Duplikaty mogą być wyszukiwane automatycznie podczas zapisywania plików**

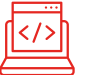

**Dodatek działa w oknie SOLIDWORKS, dzięki czemu jest łatwy w obsłudze** 

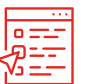

**Pozwala na wybranie stanu plików, które mają być uwzględnione podczas wyszukiwania duplikatów, np. tylko pliki zatwierdzone** 

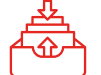

**Dzięki wykryciu duplikatów geometrycznych zaoszczędzisz miejsce w przechowalni PDM**

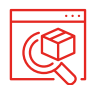

**Podczas wyszukiwania duplikatów sprawdzane są wszystkie konfiguracje modeli w wybranym folderze**

<span id="page-7-0"></span>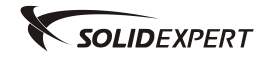

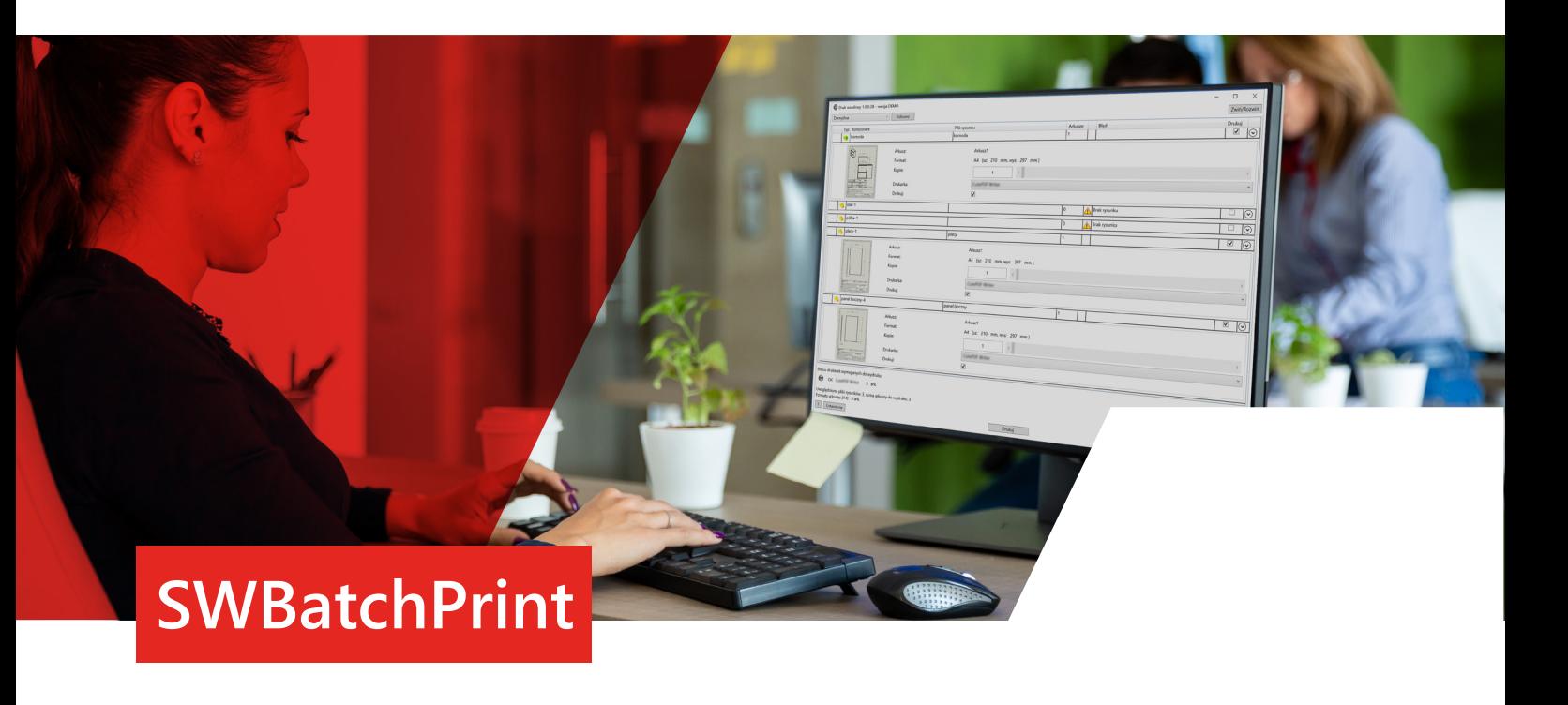

Jednym z istotnych etapów projektowania w programie SOLIDWORKS jest przygotowanie dokumentacji płaskiej nierozłącznie powiązanej z projektowanym modelem. Mimo iż coraz chętniej odchodzi się od dokumentacji papierowej, co jest uwarunkowane różnymi czynnikami, nadal jej przygotowanie jest ważnym aspektem projektowania. Proces przygotowania dokumentacji do wydruku, jest czasochłonny, poszczególne arkusze należy posegregować i wydrukować ręcznie na dedykowanych drukarkach, przez co często zdarzają się pomyłki. By sprostać ciągle rosnącym wymaganiom użytkowników SOLIDWORKS, przygotowaliśmy dodatek znacznie upraszczający ww. czynności.

## **O programie:**

Dodatek do SOLIDWORKS SWBatchPrint automatycznie wyszuka nam wszystkie zależne arkusze w projekcie i wyświetli je w postać listy. Wyszukiwanie arkuszy rysunków odbywa się według wcześniej zdefiniowanych ustawień.

Listę rysunków możemy określić na podstawie:

- odniesień (referencii) modelu,
- tabeli BOM znajdującej się na głównym rysunku.

Tak wygenerowaną listę możemy posortować zgodnie z wymaganiami w pierwszej kolejności rysunki:

- ze złożeń wg odniesień,
- ze złożeń alfabetycznie,
- z części wg odniesień,
- z części alfabetycznie,
- ze złożeń oraz części, następnie z podzłożeń oraz części.

Należy pamiętać, iż kolejność na liście rysunków zgodna jest z kolejnością wydruków wysłanych do poszczególnych drukarek.

Nie zawsze wszystkie zebrane rysunki są nam potrzebne w formie papierowej, dzięki konfigurowalnym regułom filtrowania (wykluczania i uwzględniania) automatycznie zawęzimy listę wydruków. Reguły te możemy oprzeć na wartości (ciągu tekstowym) zawartym w:

- nazwie pliku,
- nazwie arkusza rysunku,
- właściwości dostosowanej rysunku,
- właściwości dostosowanej komponentu, z którego powstał rysunek.

Dodatek automatycznie dla każdego wyszukanego arkusza rysunku przypisze dedykowaną drukarkę zgodnie z formatem, wg ustawień. Jeśli dany arkusz nie będzie posiadał przypisanej drukarki, zostanie przypisana drukarka domyślna. Drukarkę możemy przypisać także dla niestandardowych formatów o określonych rozmiarach arkusza.

Zawartość listy znalezionych rysunków (arkuszy) można modyfikować zgodnie z oczekiwaniami. Możemy ręcznie pominąć lub uwzględnić wybrany arkusz, lub dokument rysunkowy, zwiększyć ilość drukowanych kopii czy wybrać odpowiednią drukarkę.

Tak przygotowaną listę rysunków jednym kliknięciem wyślemy do dedykowanych drukarek.

## **Korzyści:**

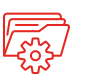

**Zbieranie w całość wszystkich arkuszy rysunkowych z całego projektu** 

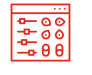

**Zawansowane sortowanie i filtrowanie arkuszy rysunków przeznaczonych do wydruku** 

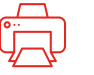

**Automatyczny rozdział na poszczególne drukarki wg formatu arkusza** 

<span id="page-8-0"></span>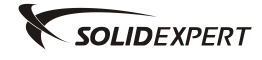

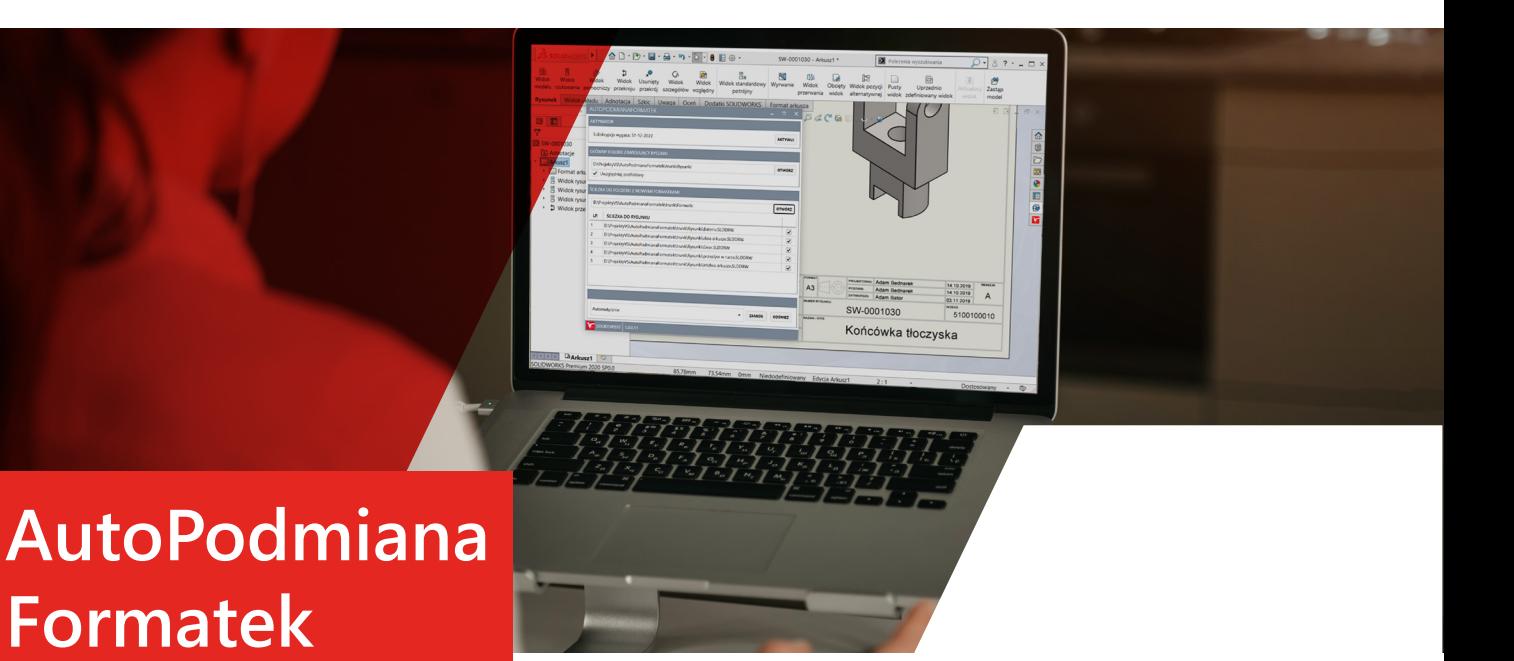

AutoPodmiana Formatek to nasze autorskie rozwiązanie, które znajdzie zastosowanie w sytuacji, gdy wystąpi potrzeba dostosowania/zmiany tabelki rysunkowej w wielu rysunkach.

## **O programie:**

AutoPodmiana Formatek to dodatek, który ma przyspieszyć i zautomatyzować proces zmiany formatu arkusza wprowadzając automatyczną zmianę formatu arkusza dla wielu rysunków. Przykładowo, zmiana formatu arkusza w 50 rysunkach zajmuje mniej niż 2 minuty.

## **Korzyści:**

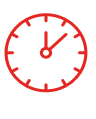

### **Szybka zmiana danych w wielu rysunkach**

Dzięki hurtowej modyfikacji formatu arkusza rysunku proces wprowadzania zmian dla wielu rysunków zajmuje mniej niż 2 minuty.

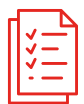

#### **Hurtowa aktualizacja danych**

Dzięki dodatkowi wykonasz hurtową modyfikację formatu arkusza dla wielu rysunków.

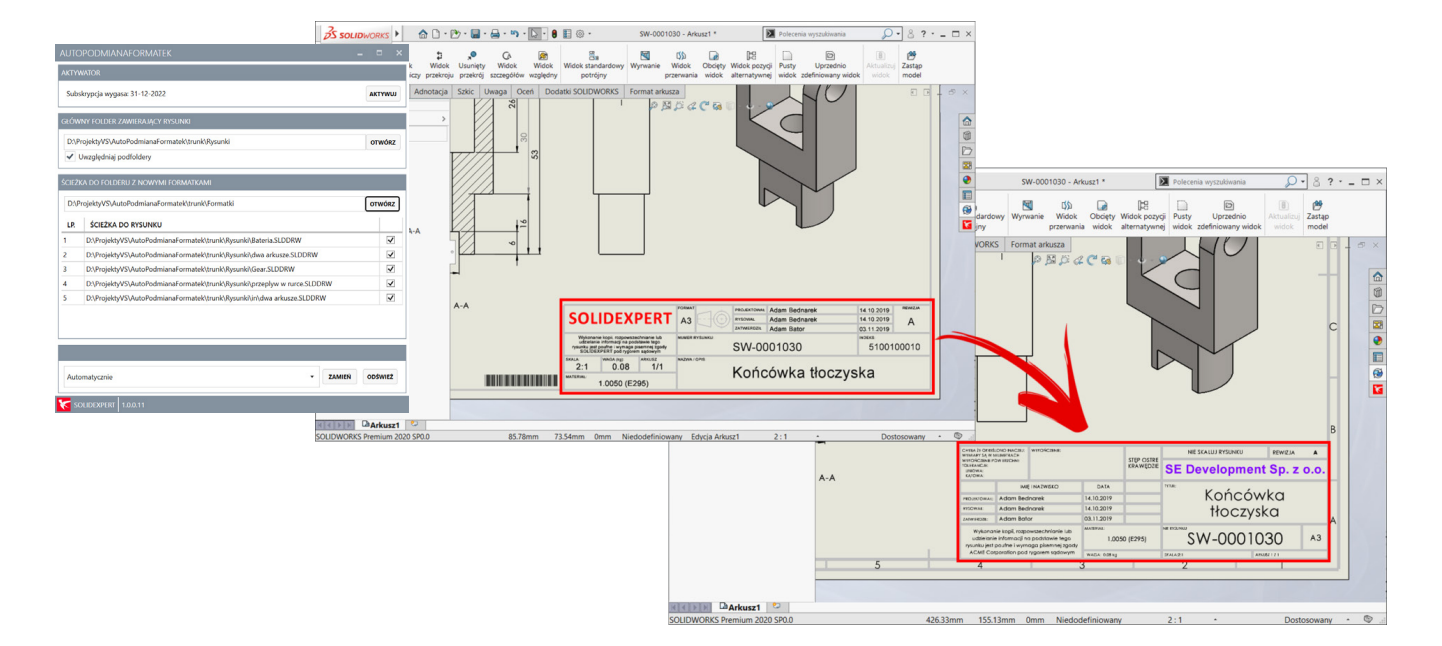

<span id="page-9-0"></span>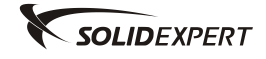

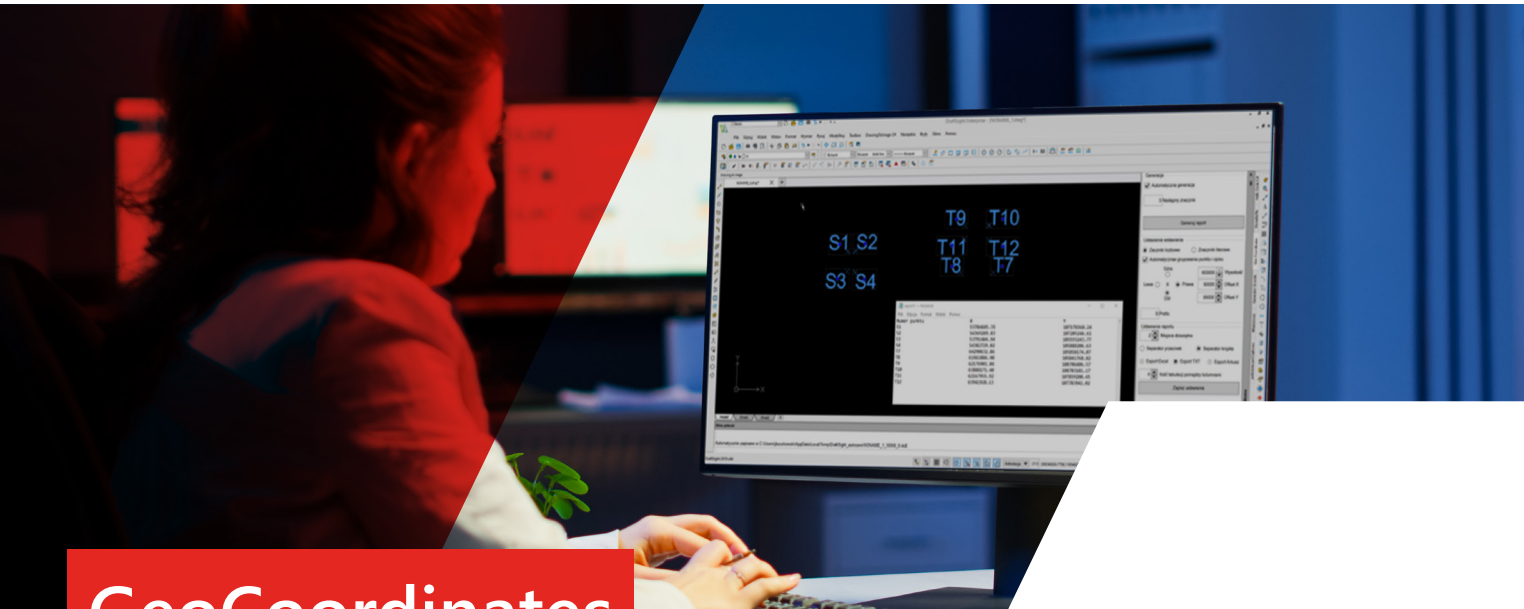

## **GeoCoordinates**

### **Wstęp:**

Dodatek GeoCoordinates to rozwiązanie usprawniające nanoszenie znaczników na różnego rodzaju plany/mapy zaimportowane do programu DraftSight oraz przygotowanie raportu zawierającego wykaz tych znaczników wraz z ich współrzędnymi.

## **O programie:**

Dodatek GeoCoordinates to rozwiązanie usprawniające nanoszenie znaczników na różnego rodzaju plany/mapy zaimportowane do programu DraftSight oraz przygotowanie raportu zawierającego wykaz tych znaczników wraz z ich współrzędnymi.

Znacznik to punkt wraz z opisem. Punkty wstawiane przy aktywnym dodatku, będą automatycznie indeksowane, grupowane z indeksem i widoczne w raporcie.

Parametryzacja wstawianych punktów i raportu, możliwość zdefiniowania prefiksów indeksów oraz łatwa ich korekta pozwolą na błyskawiczne przygotowanie czytelnego rysunku, jak i raportu. Komfort pracy z dodatkiem zapewni łatwa aktywacja indeksacji punktów, automatyczna inkrementacja indeksów oraz możliwość zapisywania ustawień.

GeoGoordinates to rozwiązanie, które wchodzi w skład pakietu DraftSight AEC Pack, który zawiera zestaw narzędzi niezbędnych w pracy inżynierów m.in. architektów, budownictwa, strukturalnych, geodetów, projektantów i konstruktorów.

## **Korzyści:**

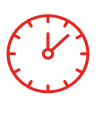

#### **Oszczędność czasu**

Dzięki narzędziom dostępnym w dodatku w bardzo krótkim czasie naniesiesz odpowiedni znaczniki na mapy, dokonasz modyfikacji, wygenerujesz raport oraz rysunek, oszczędzając czas

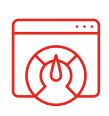

#### **Prosty i intuicyjny interfejs**

Aplikacja, która posiada bardzo intuicyjny i prosty interfejs. Nie wymaga ona godzin szkoleń, aby z łatwością zacząć z niej korzystać w codziennej pracy.

#### **Wsparcie dla architektów**

Zintegrowany z DraftSight dodatek, który pozwala na usprawnienie pracy osób korzystających z tego rozwiązania, a w szczególności zajmujących się projektowaniem architektonicznym.

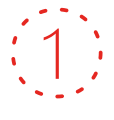

#### **Jedyny taki na polskim rynku**

GeoCoordinates to jedyny taki dodatek dostępny na polskim rynku. Decydując się na jego zakup, otrzymujesz gwarancję bezpośredniego kontaktu z naszą firmą, czyli autorem tego rozwiązania.

<span id="page-10-0"></span>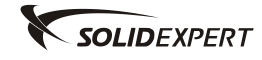

## **Custom Properties**

**REAL PROPERTY** 

### **Wstęp:**

SOLIDWORKS Custom Properties to aplikacja autorstwa SOLIDEXPERT pozwalająca na hurtowe modyfikacje właściwości dostosowanych we wskazanych plikach SOLIDWORKS. Program może okazać się szczególnie przydatny, kiedy istnieje konieczność dodania właściwości do wszystkich plików projektu, bądź modyfikacji istniejących (np. ze względu na zmiany szablonów plików części lub złożeń). Program umożliwia realizację podstawowych funkcji dodawania, usuwania lub modyfikacji właściwości dostosowanych oraz podsumowań w plikach SOLIDWORKS. Wszystkie operacje odbywają się bez otwierania plików w natywnym programie, co wpływa na dużą efektywność działania. Aplikacja posiada nowoczesny i intuicyjny interfejs w języku polskim.

## **O programie:**

SOLIDWORKS Custom Properties dostarcza możliwość importu pojedynczych plików lub całych folderów łącznie z podfolderami, tradycyjnie lub metodą przeciągnij i upuść. Import wszystkich komponentów połączonych ze złożeniem.

Z poziomu aplikacji mamy możliwość podglądu istniejących właściwości dostosowanych dla pliku jak i wszystkich konfiguracji. Podczas dodawania plików na liście automatycznie zostaną pominięte pliki, które są zaewidencjonowane, tylko do odczytu lub uszkodzone. Możemy operować na właściwościach z konkretnych grup (plik, aktywna konfiguracja, wszystkie konfiguracje).

Wbudowany w aplikację walidator pozwoli uniknąć błędów przy:

- wstawianiu właściwości o istniejące nazwie,
- usuwaniu, zmienianiu itp. właściwości o nieistniejącej nazwie.

SOLIDWORKS Custom Properties posiada możliwość automatycznego przypisywania właściwości, funkcjonalność tą można rozwinąć wedle zapotrzebowania klienta. Po wykonaniu danej operacji otrzymujemy informację zwrotną o powodzeniu bądź niepowodzeniu.

### **Korzyści:**

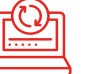

**Skrócenie czasu związanego z edycją właściwości dostosowanych**

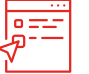

**Wsadowa zmiana właściwości nawet kilku tysięcy plików jednocześnie** 

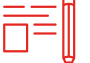

**Nie jest wymagany SOLIDWORKS** 

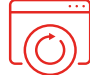

**Integracja ze środowiskiem PDM** 

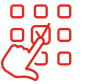

**Walidacja danych** 

<span id="page-11-0"></span>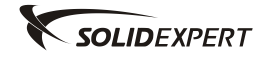

## **SW License Usage Analyzer**

### **Wstęp:**

SW License Usage Analyzer, służy do wizualnej analizy wykorzystania licencji serwerowych SOLIDWORKS SolidNetwork Licence.

## **O programie:**

SW License Usage Analyzer, swoje działanie opiera na analizie pliku dziennika generowanego przez serwer licencji SNL (SolidNetWork License Manager Server). Po otwarciu pliku, wyświetlane są wszystkie zdarzenia zapisane w logu związane z pobieraniem i zwracaniem licencji.

Po wybraniu szukanego typu licencji mamy do dyspozycji szczegółowe analizy w postaci tabelarycznej jak i graficznej m.in.:

- "Pobrania licencji" ilość udanych i nieudanych pobrań licencji w dobowym przedziale czasowym,
- "Użycie średnie w dobie" statystyczny czas wypożyczenia licencji w dobie oraz statystyczna ilość nieudanych pobrań licencji,
- "Użycie licencji" łączny czas użycia danego typu licencji w dobowym przedziale czasowym,
- "Grupuj po komputerach" sumaryczny czas wypożyczenia danej licencji z podziałem na komputery, gdzie licencja była wypożyczona.

Ze względu na swoją specyfikę, program skierowany jest do średnich i dużych firm posiadających kilkanaście, kilkadziesiąt lub nawet kilkaset różnych typów licencji sieciowych. Przy tak dużej ilości licencji jest bardzo trudno je nadzorować i prowadzić analizy.

## **Korzyści:**

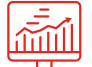

ull.

**Określenie braków w licencjach**

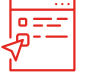

**Znalezienie licencji nadmiarowych**

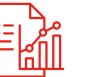

**Ustalenie zapotrzebowanie na licencje w określonym czasie**

<span id="page-12-0"></span>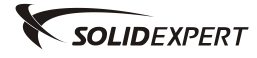

## Dodatki

## Zarządzanie

## Spis treści

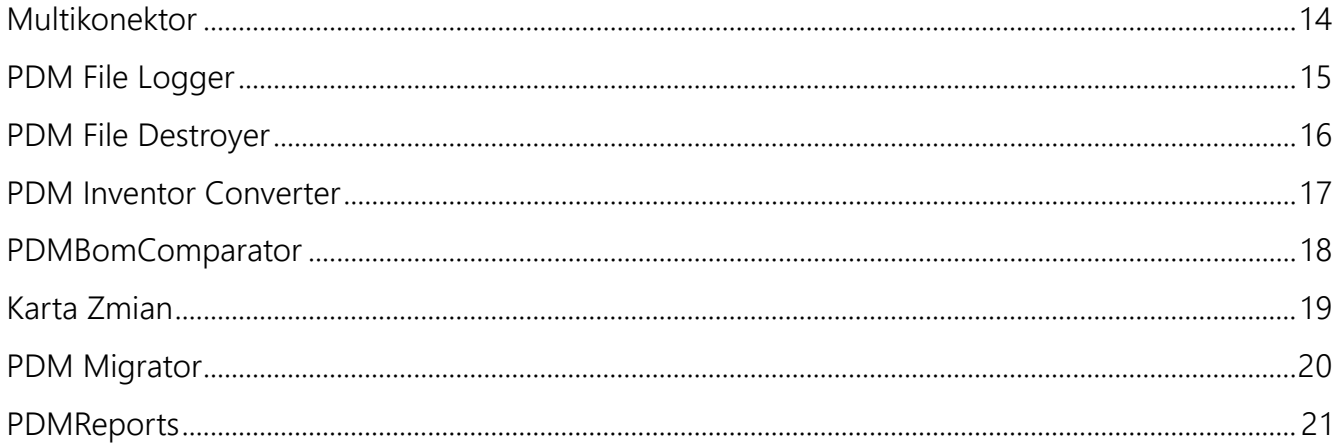

<span id="page-13-0"></span>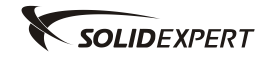

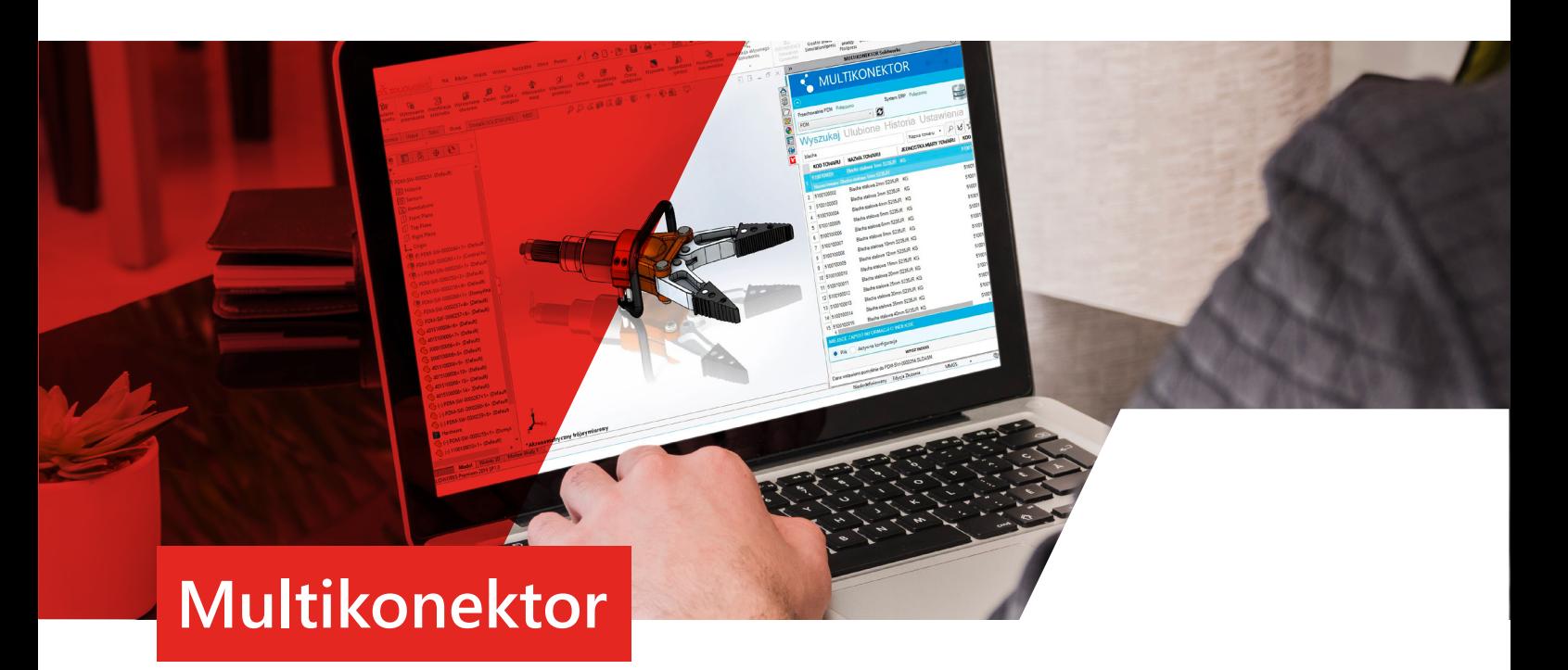

MULTIKONEKTOR PDM-ERP to autorskie oprogramowanie SOLIDEXPERT, które pozwala na wymianę danych pomiędzy systemem klasy PDM, a ERP. Jest to narzędzie uniwersalne, dające konstruktorom i technologom możliwość pracy w ich naturalnym środowisku, jakim jest program CAD oraz PDM, umożliwiając pobieranie odpowiednich danych z systemu ERP oraz wysyłanie odpowiednio sformatowanych i poddanych walidacji struktur projektowanych produktów do tego systemu.

Wymiana danych jest realizowana na podstawie współdzielone bazy danych, dzięki czemu wszyscy użytkownicy pracują na jednym zbiorze danych. Integracja systemów PDM-ERP zapewnia spójność danych między bazami danych, a także skraca czas potrzebny na zasilenie obu systemów danymi, ponadto zapewnia całkowitą eliminację błędów popełnianych przy ręcznej wymianie danych między systemami.

## **O programie:**

Jednym z podstawowych założeń pracy w zespole jest integracja wykorzystywanych systemów informatycznych (PDM/ERP). Polega ona na wymianie danych na podstawie współdzielone bazy danych, dzięki czemu wszyscy użytkownicy będą pracowali na jednym zbiorze danych. W obszarze projektowania produktu, gdzie powstaje projekt 3D, a także dokumentacja dla poszczególnych podzespołów, powstaje struktura drzewiasta produktu, która powinna już na etapie projektowania zostać uzupełniona atrybutami z systemu ERP, a następnie zostać zweryfikowana i wysłana do systemy ERP, gdzie zostanie dalej przetworzona. Integracja systemów PDM-ERP zapewnia spójność danych między bazami danych, a także skraca czas potrzebny na zasilenie obu systemów danymi, ponadto zapewnia całkowitą eliminację błędów popełnianych przy ręcznej wymianie danych między systemami.

## **Korzyści:**

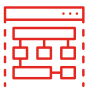

#### **Spójność danych**

Dzięki wymianie informacji na poziomie baz danych przetwarzane są jednorazowo i w ramach spójnego systemu bez konieczności ręcznego kopiowania i posiłkowania się zewnętrznymi bazami danych.

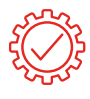

#### **Brak błędów**

Ponieważ dane są przetwarzane na poziomie baz danych, nie występuje ryzyko błędu. Liczba błędów popełniana podczas ręcznego kopiowania informacji została zmniejszona o 100%.

#### **Wygodna administracja**

Administracja konektora pozwala na szybkie dostosowanie parametrów oprogramowania do potrzeb przedsiębiorstwa, dzięki temu wdrożenie w warunkach produkcyjnych nie zajmuje dużo czasu.

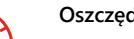

#### **Oszczędność czasu**

Czas potrzebny na przygotowanie pełnej struktury produktu na potrzeby zamówień materiałów oraz produkcji może zostać zredukowany nawet o 80%.

#### **Integracja z SOLIDWORKS**

MULTIKONEKTOR PDP-ERP osadzony jest w rozwiązaniach SOLIDWORKS / PDM, dzięki czemu użytkownik nie musi otwierać dodatkowych aplikacji w celu pobrania lub wysłania danych do systemu ERP.

#### **Obsługa BOM po stronie ERP**

Moduł PDM Konektor po stronie systemu Microsoft Dynamics NAV (Business Central) pozwala na szybkie przetworzenie otrzymanej struktury z PDM, dla której zostaną przypisane dane z kartotek zapasów, a także utworzony BOM produkcyjny.

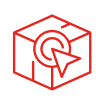

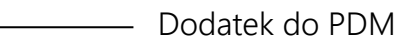

<span id="page-14-0"></span>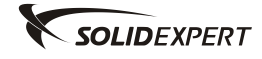

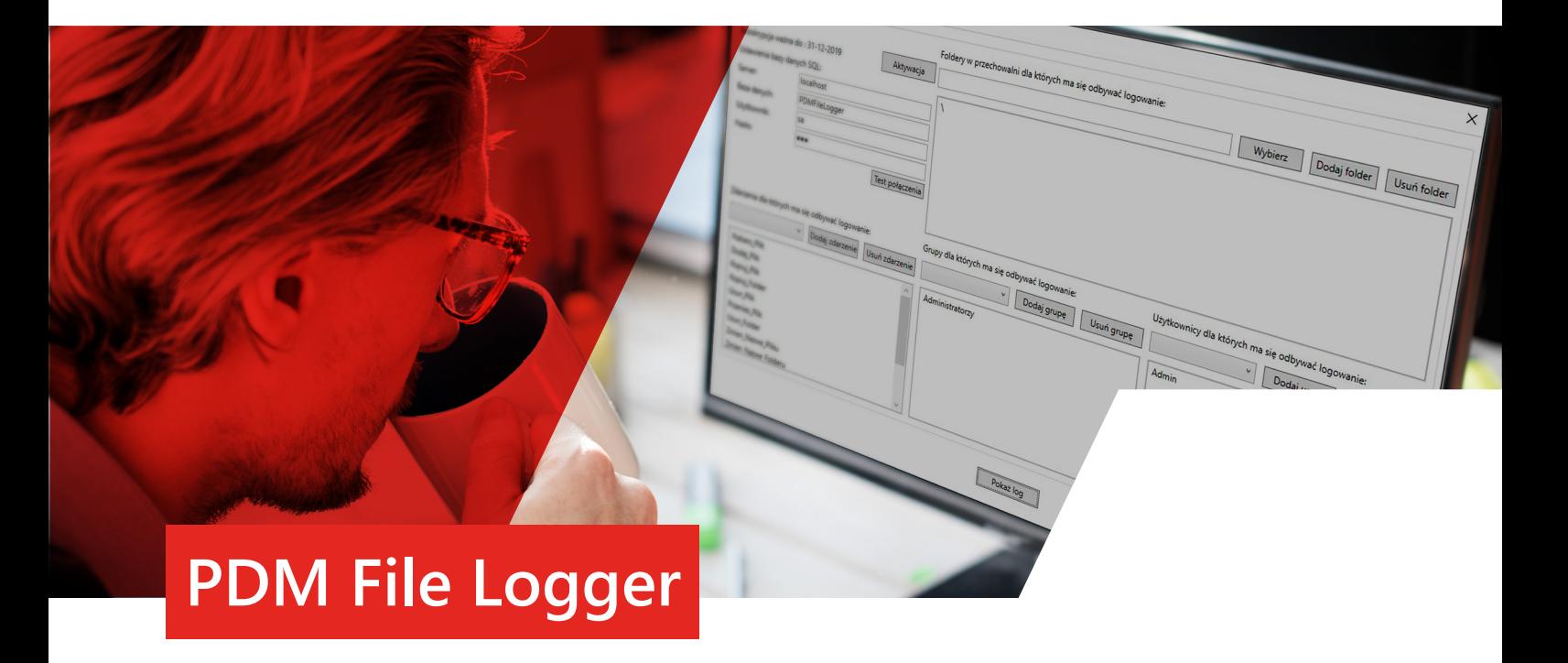

Środowisko PDM umożliwia nam podgląd historii wybranych czynności, jakie wykonaliśmy na pliku. Standardowo z zapisanej historii w PDM możemy dowidzieć się o licznych typach zdarzeń np. ewidencjonowania lub kopiowania. Niestety zdarza się, że ze względu na politykę bezpieczeństwa, wymagane jest notowanie dodatkowych informacji, takich jak akcja pobrania pliku lokalnie, skopiowania pliku poza system PDM czy zniszczenia pliku lub folderu.

## **O programie:**

PDM File Logger to autorski, stworzony przez SOLIDEXPERT dodatek do PDM służący do logowania informacji z bazy danych o zdarzeniach związanych z obsługą przechowalni PDM. Logi możemy dowolnie filtrować podczas przeglądania, istnieje możliwość eksportu do pliku Excel, działanie dodatku nie wpływa na funkcjonowanie i obsługę PDM przez użytkowników.

Poniżej znajduje się lista wszystkich działań wykonywanych na plikach i folderach, które są możliwe do odnotowania przez narzędzie PDMFileLogger:

- Pobierz Plik,
- Dodaj Plik,
- Dodaj Folder,
- Kopiuj Plik (także poza PDM),
- Kopiuj Folder (także poza PDM),
- Usuń Plik,
- Zniszcz Plik,
- Przenieś Plik,
- Zmień Nazwę Folderu,
- Zmień Nazwę Pliku,
- Usuń Folder,
- Zniszcz Folder,
- Przenieś Folder,
- Zalogowanie do przechowalni,
- Udostępnij Plik,
- Zmień Stan Pliku.

## **Korzyści:**

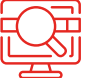

**Pełna historia aktywności użytkowników w przechowalni PDM** 

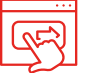

**Dodatek nie wpływa na pracę i funkcjonowanie przechowalni** 

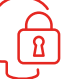

**Podgląd zdarzeń tylko dla wybranej grupy użytkowników** 

<span id="page-15-0"></span>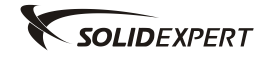

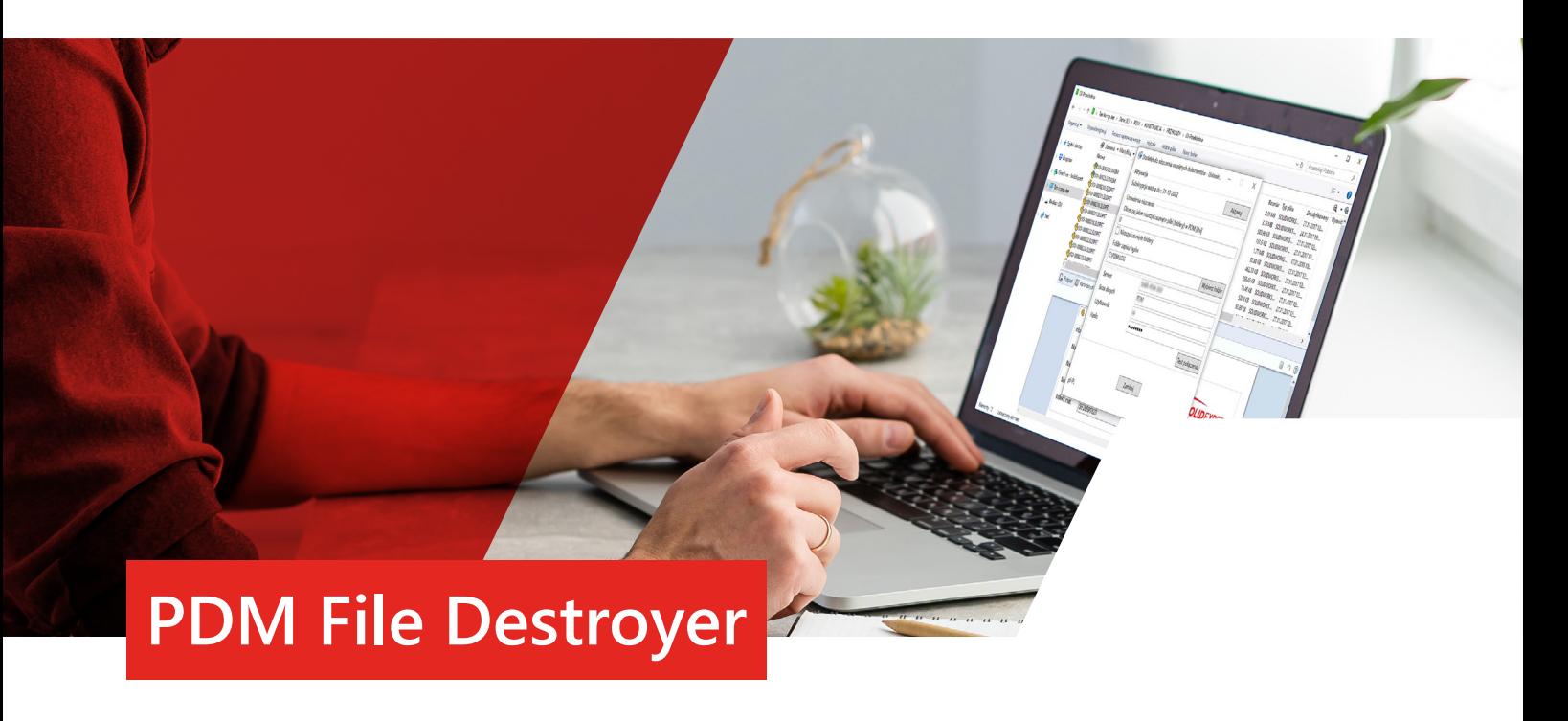

PDM File Destroyer to autorski dodatek, który automatycznie niszczy pliki w koszu PDM po określonej przez Administratora liczbie dni od usunięcia.

## **O programie:**

Jak wiadomo, zaniedbanie czyszczenia kosza PDM prowadzi do:

- spadku wydajności PDM, bo w bazie SQL nadal istnieją wpisy dla usuniętych plików. Sama baza jest też przez to większa.
- nieuzasadnionego zajmowania przestrzeni dyskowej serwera archiwum. Często zdarza się, że w dużych środowiskach PDM, po kilku latach użytkowania systemu, w koszu PDM znajduje się nawet kilkadziesiąt, a w drastycznych sytuacjach kilkaset GB usuniętych danych. Przestrzeń tę można odzyskać.
- okresowe, a w konsekwencji hurtowe czyszczenie, skutkuje bardzo intensywnym obciążeniem CPU i bazy SQL, co sprawia, że najczęściej operacja ta musi być wykonywana w nocy lub w weekendy, aby nie obniżać wydajności PDM w trakcie godzin pracy użytkowników.

PDM File Destroyer pozwala uniknąć spadku wydajności PDM, dbać o miejsce w archiwum i zagwarantować automatyczny serwis PDM w tym zakresie. Dodatkową zaletą rozwiązania jest funkcja logowania niszczonych plików i katalogów, co nie jest dostępne podczas zwykłego, ręcznego czyszczenia kosza PDM.

## **Korzyści:**

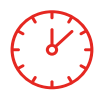

#### **Oszczędność miejsca na dysku**

Pliki w koszu są regularnie usuwane, dzięki czemu miejsce na dysku nie jest zbędnie zajmowane.

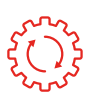

### **Automatyzacja**

Pliki w koszu PDM są niszczone automatycznie po określonej liczbie dni.

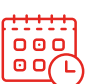

#### **Planowanie czyszczenia**

Czyszczenie kosza można planować w nocy, aby zapewnić najwyższą wydajność PDM.

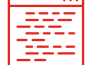

**Pełna historia niszczonych plików i katalogów**

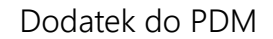

<span id="page-16-0"></span>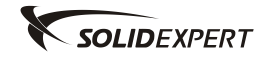

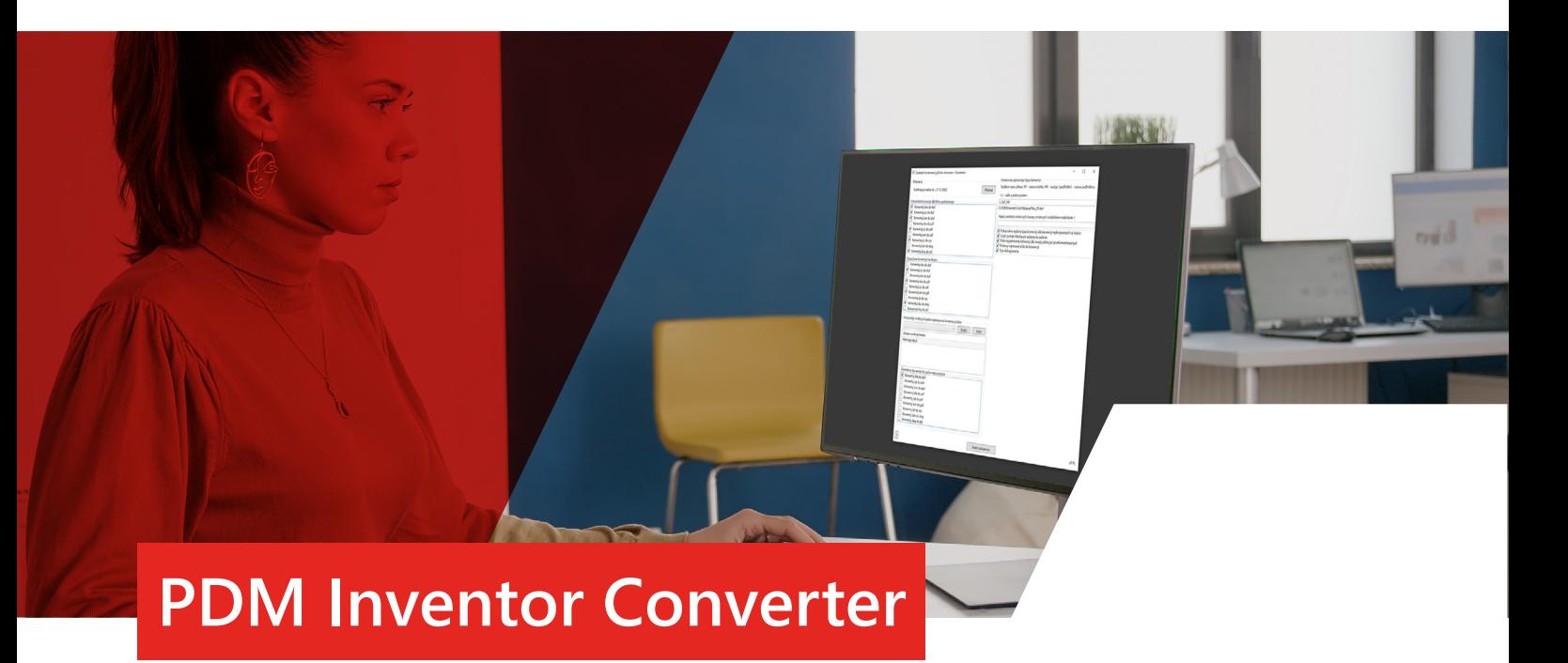

PDM Inventor Converter to dodatek do PDM, który dostarcza możliwość wsadowej konwersji plików Inventor.

## **O programie:**

PDM Inventor Converter pozwala na konwersję plików Inventor do następujących formatów:

- $\cdot$  Idw -> dwf,
- $\cdot$  Ipt -> dwf,
- $\cdot$  lam -> dwf,
- $\cdot$  Idw -> pdf,
- $\cdot$  lpt -> pdf,
- $\cdot$  lam -> pdf,
- Ipt -> stp,
- $\cdot$  Idw -> dwg,
- $\cdot$  dwg  $\rightarrow$  dxf,
- dowolne inne konwersje, którą umożliwia program Inventor.

#### **Konwersja plików może być uruchomiona:**

- ręcznie poprzez wybranie plików, a następnie z menu podręcznego PPM wybranie odpowiedniej konwersji lokalnej,
- ręcznie poprzez wybranie plików, a następnie z menu podręcznego PPM wybranie "Konwertuj pliki Inventora", konwersja zostanie wykonana na hoście zadań, uprzednio skonfigurowanym, typ konwersji zostanie wybrany automatycznie lub ręcznie w zależności od Ustawień dodatku,
- automatycznie, w trakcie zmiany stanu, podczas zdefiniowanych przejść, konwersja zostanie wykonana lokalnie, typ konwersji zostanie wybrany automatycznie.

Dla wybranego typu konwersji, jest możliwość ustawienia szablonu nazwy pliku wyjściowego.

## **Korzyści:**

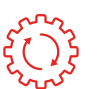

**Automatyzacja procesu konwersji plików INVENTORA w środowisku PDM**

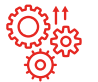

**Konwersja może być wykonana automatycznie w trakcie zmiany stanu**

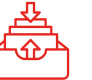

**Dodatek czyści pamięć lokalną po wykonaniu zadania konwersji** 

<span id="page-17-0"></span>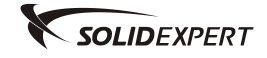

## **PDMBomComparator**

### **Wstęp:**

Środowisko PDM dostarcza narzędzie do porównywania BOMów, jednak firma SOLIDEXPERT, by sprostać wymaganiom klientów, przygotowała rozwiązanie służące do bardziej zaawansowanego porównywania BOMów, zwane PDMBomComparator w postaci dodatku. Jedną z głównych korzyści dostarczanych przez używanie dodatku jest poprawa ergonomii pracy.

## **O programie:**

Program współpracuje z modelami SOLIDWORKS oraz Inventor. Główny interfejs programu składa się z dwóch paneli, w których wyświetlane są porównywane wersje BOM. W celu porównania BOM-ów wybieramy odpowiednią konfigurację oraz wersję (rewizję) dla lewego i prawego panelu. Różnica między poszczególnymi wierszami bądź komórkami BOM wyróżniona jest zmianą koloru.

Ilość wyświetlanych wierszy w panelach możemy zawęzić tylko dla zmienionych wierszy. By ułatwić przeglądanie różnic w BOM-ach, przewijanie widoków w płaszczyźnie pionowej i poziomej oraz rozwijanie gałęzi zostało zsynchronizowanie. Kolumny, w których komórki uległy zmianie, wyświetlane są jako jedne z pierwszych. Domyślnie po porównaniu wersji, rozwinięte są tylko wiersze do drugiego poziomu. Mamy możliwości bezpośredniego otwarcia pliku modelu lub jego dokumentacji po kliknięciu wybranego wiersza Prawym Przyciskiem Myszy.

Z poziomu dodatku istnieje możliwość podglądu i modyfikacji komentarza zatwierdzonej wersji dla pliku w zaznaczonym wierszu. W celu dalszej analizy porównywane BOMy możemy zapisać do pliku Excel.

## **Korzyści:**

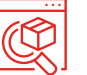

**Poprawienie ergonomii pracy podczas analizy BOM-ów**

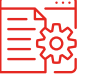

**Każde zestawienie BOM posiada osobny panel**

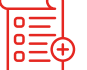

**Kolorowanie zmian w wierszach i komórkach**

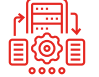

**Zsynchronizowanie przewijania widoków oraz rozwijania gałęzi**

<span id="page-18-0"></span>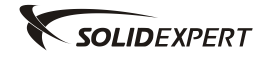

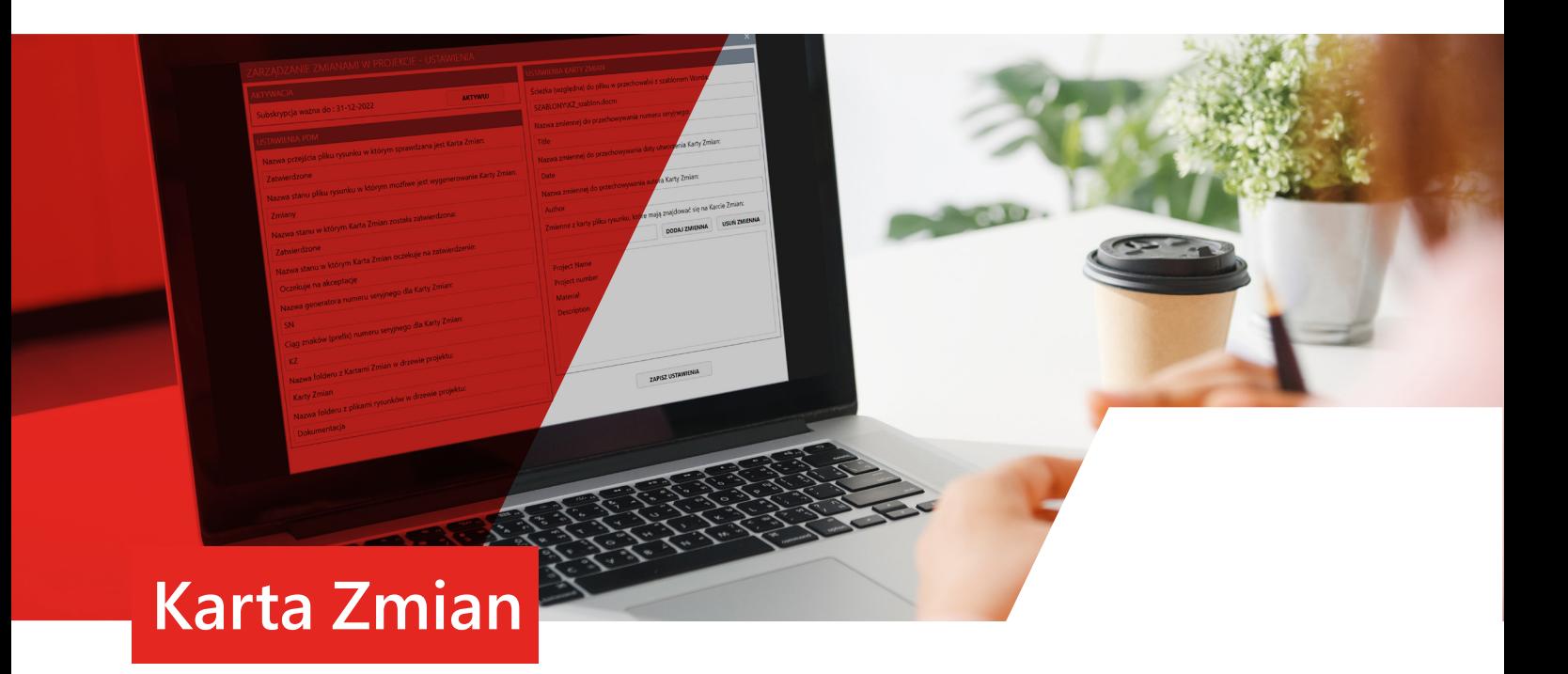

Tworzona w firmach projektowych i produkcyjnych dokumentacja rysunkowa wyrobów bardzo często ulega zmianom. Modyfikacja dokumentacji jest wpisana w proces jej przygotowania. O ile zagadnienia takie jak proces sprawdzania i zatwierdzania dokumentacji, publikacja rysunków na produkcję, rewizjonowanie, historia wersji itp. są w SOLIDWORKS PDM realizowane za pomocą standardowych ustawień, to w sytuacji gdy chcemy zautomatyzować zakładanie Kart Zmian, bardzo przydatna staje się pomoc programistyczna.

## **O programie:**

Dodatek do automatycznego zakładania Kart Zmian uruchamiany jest gdy użytkownik PDM podejmuje decyzję o tym, że wykonana i zatwierdzona dokumentacja projektowa powinna zostać zmieniona. Innymi słowy, jest to moment decyzji o tym, że dokumentacja wymaga nowej rewizji. W PDM należy jedynie wykonać prostą czynność nazywaną zmianą stanu plików z "Zatwierdzonego" na ponowną "Edycję".

Działanie dodatku polega na pobraniu wymaganych informacji z plików CAD, dla których zmiana stanu jest wykonywana. Mogą to być m.in. takie zmienne jak numer rysunku, opis / nazwa, aktualna rewizja dokumentacji itp. Pobrać można dowolną zmienną, która jest uzupełniona dla rewizjonowanego rysunku. Inne wymagane informacje potrzebne do Karty Zmian, takie jak jej autor, data wystawienia, numer itp. mogą być także pobrane przez dodatek.

Następnie aplikacja zakłada w tle nowy dokument – najczęściej jest to Microsoft Word, uzupełnia go pobranymi informacjami, nazywa i zapisuje w odpowiednim folderze projektu w strukturze PDM. Przygotowany dodatek umożliwia także wstawienie odniesienia PDM pomiędzy założoną Kartą Zmian a plikiem źródłowym rysunku CAD. Powstała Karta Zmian może być również automatycznie zaewidencjonowana, a dzięki odpowiedniej konfiguracji PDM i przygotowanemu obiegowi dokumentacji, poddana wymaganemu procesowi zatwierdzenia, realizowanemu oczywiście w sposób elektroniczny.

## **Korzyści:**

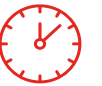

**Oszczędność czasu wymaganego na tworzenie dokumentacji okołoprojektowej**

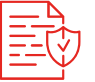

**Bezbłędne uzupełnianie Karty Zmian wymaganymi informacjami**

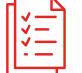

**Jednolity standard Kart Zmian**

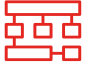

**Poprawna organizacja plików projektowych i okołoprojektowych**

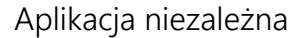

<span id="page-19-0"></span>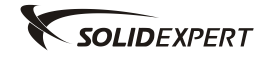

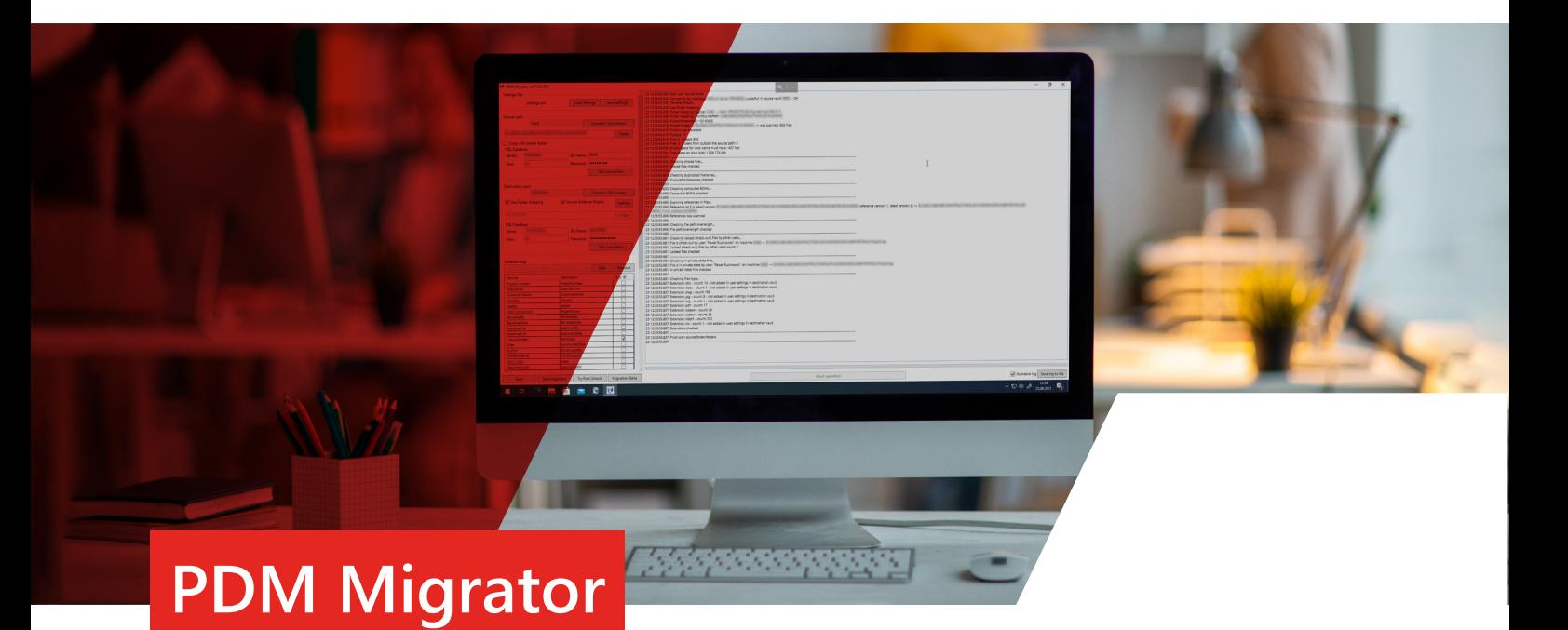

Migracja danych ze starej przechowalni PDM do nowej to trudne zadanie, wymaga wielu przygotowań oraz długiego planowania. PDM-Migrator to narzędzie, które może pomóc firmom w migracji danych ze starych do nowych przechowalni PDM oraz znacznie przyspieszyć i uprościć ten proces. Narzędzie zostało zbudowane zgodnie z zaleceniami SOLIDWORKS.

## **O programie:**

PDM Migrator to samodzielna aplikacja, która powinna być uruchamiana w środowisku z dostępem do obu przechowalni. Wszystkie ustawienia są zapisywane w pliku konfiguracyjnym. Użytkownik może zapisać kilka ustawień konfiguracyjnych do przyszłych testów i wybrać odpowiednie dla już docelowej, finalnej migracji.

PDMMigrator pozwala wybrać odpowiednie opcje w zależności od konkretnych wymagań procesu migracji i ostatecznego celu jaki chcemy uzyskać.  Podczas opracowywania tego rozwiązania przyjęto jedno ważne założenie: migracja jest przeprowadzana dla ostatnich wersji plików. Dlatego nie ma historii plików ani odniesień do konkretnych wersji. To ograniczenie musiało zostać wdrożone, w przeciwnym razie migracja sprowadziłaby się do klonowania starej przechowalni wraz ze wszystkimi jej problemami do nowego środowiska.

## **Korzyści:**

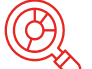

**Pełna analiza danych źródłowych** 

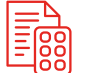

**Migracja dokumentów wraz z metadanymi między przechowalniami PDM** 

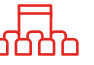

**Możliwa jest migracja z wielu przechowalni do jednej**

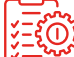

**Automatyzacja procesu migracji**

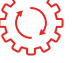

**Pełna konfigurowalność procesu migracji**

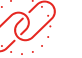

**Bezpieczny (zachowana jest integralność danych)**

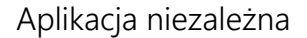

<span id="page-20-0"></span>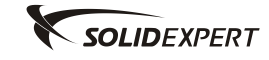

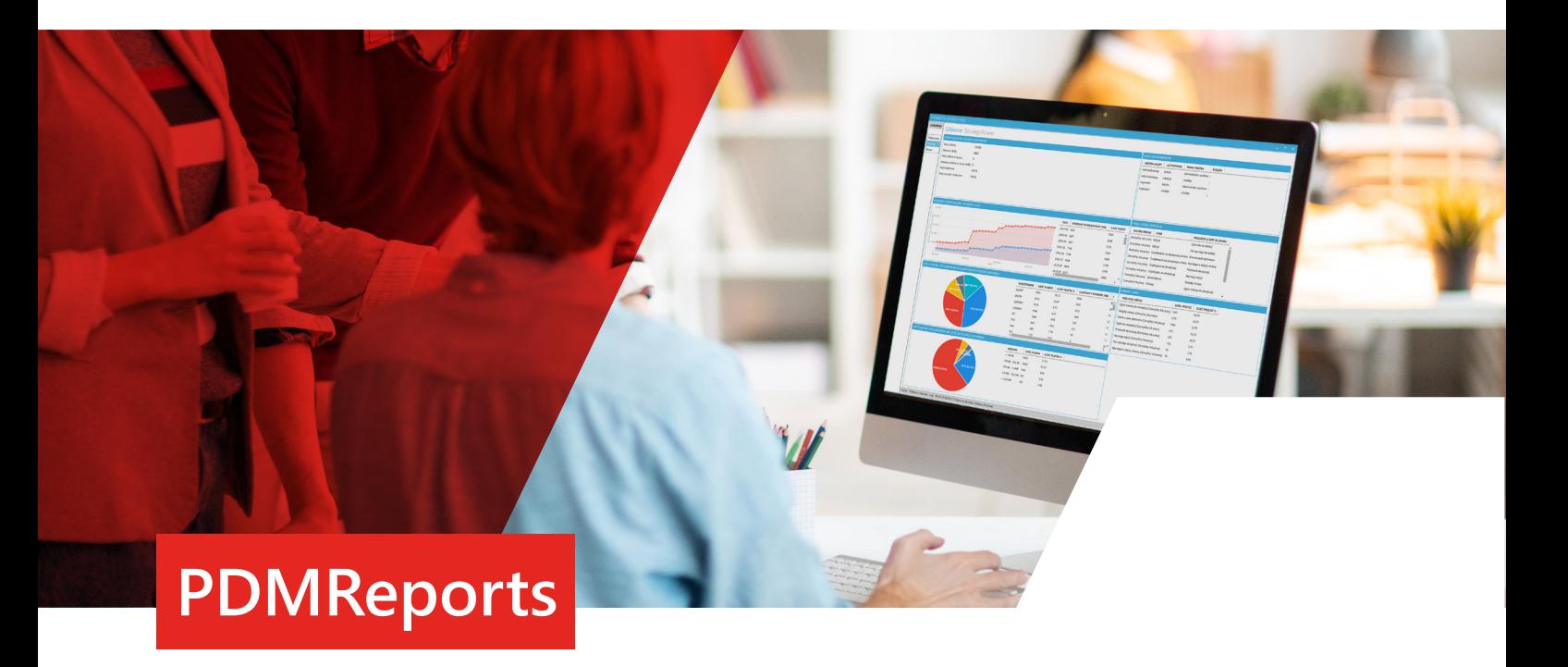

Administratorzy i menadżerowie zespołów konstrukcyjnych bardzo często potrzebują danych pozwalających monitorować środowisko CAD/PDM. Na podstawie informacji z systemu PDM nie tylko mogą weryfikować przyrosty danych czy sprawdzać poprawność konfiguracji systemu ale również są w stanie oceniać jak pracuje zespół i czy stosuje się do ustalonych procedur przygotowania dokumentacji projektowej.

## **O programie:**

Standardowa funkcjonalność SOLIDWORKS PDM Professional daje narzędzie w postaci tzw. Generatora Raportów. Aplikacja ta wymaga jednak umiejętności pisania zapytań do bazy SQL a wyniki reprezentowane są w sposób, który wymaga najczęściej ich dalszej obróbki by stały się czytelne dla innych członków organizacji.

Aplikacja oferuje bardzo przyjazny i przejrzysty interfejs. Zawiera zbiór ponad 20 gotowych zapytań do bazy SQL, których wykonanie zwraca wyniki prezentowane w czytelny sposób zarówno w postaci tabelarycznej jak i wykresów.

Otrzymane w programie wyniki raportów mogą być eksportowane do plików XLSX lub też osadzane w postaci plików graficznych PNG. Daje to doskonały wsad administratorom i menadżerom do przygotowania kompleksowych raportów o środowisku CAD/PDM oraz oceny pracy w ujęciu ilościowym podległych im zespołów projektowych.

## **Korzyści:**

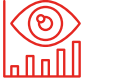

**Dostępne w programie wykresy pozwalają w prosty i przejrzysty sposób obrazować dane** 

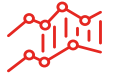

**Szybki dostęp do danych pozwala na zaoszczędzenie czasu** 

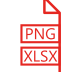

**Możliwość eksportu raportów m.in. do PNG lub XLSX** 

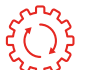

**Łatwa i bezproblemowa integracja z danymi SOLIDWORKS PDM** 

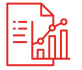

**Przejrzyste raporty pozwalają kontrolować czy zespół pracuje zgodnie z standardami firmy** 

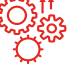

**Nie wymagana instalacja klienta PDM** 

<span id="page-21-0"></span>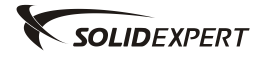

## Dodatki

# Wytwarzanie

## Spis treści

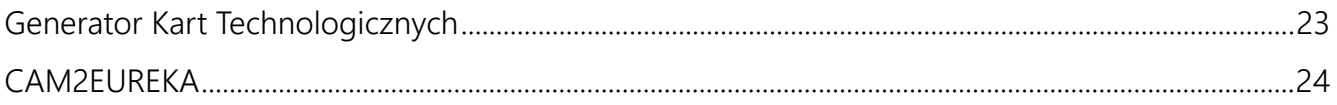

<span id="page-22-0"></span>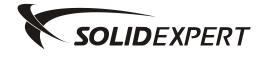

## **Generator Kart Technologicznych**

### **Wstęp:**

Generator Kart Technologicznych jest aplikacją służącą do tworzenia arkuszy typu PDF, zawierających informacje dotyczące półfabrykatu, elementu docelowego (wraz z jego rzutami) oraz użytych narzędzi. Dodatek ten jest pomocny dla technologów, by automatycznie przedstawić dane obróbcze operatorom.

## **O programie:**

Program pobiera dane automatycznie z aktywnego pliku części, do którego w CAMWorks dodane zostały już operacje i ich ścieżki. Te informacje (które później można edytować) to:

- Autor jest nim nazwa użytkownika komputera
- Data
- Półfabrykat jego wymiary (w zależności od kształtu uwzględniane są również średnice) oraz materiał.
- Nazwa nazwą tworzonego PDFa jest nazwa pliku części z dodanym numerem ( jeśli program napotka stworzoną wcześniej w tym samym folderze wersję karty, zwiększy go o jeden)
- Widoki części domyślnie z przodu, z góry i aksonometryczny. Rzuty te można edytować, przesuwać, przybliżać lub wrzucać własny widok, którym jest aktualne ułożenie elementu w SOLIDWORKS. W rzutach widoczna jest baza, czyli zero programu.
- Lista narzędzi użytych do obróbki wraz z ich parametrami oraz ewentualnymi uwagami dotyczącymi ich użycia.
- Całkowity czas obróbki.

Dodatkowymi informacjami, które możemy dodać samodzielnie, są:

- Nazwisko sprawdzającego technologię wraz z datą
- Numer rysunku
- Komentarz dotyczący całej technologii

Możemy również stworzyć własne konfiguracje cech półfabrykatu i komentarzy, a następnie wybrać je z listy rozwijalnej.

Po utworzeniu w CAMWorks operacji i dodaniu do nich ścieżek możemy uruchomić nasz program. Po kliknięciu na "Nowa karta" nastąpi wczytanie wszystkich wyżej wymienionych danych oraz zrzutowanie widoków.

Mamy możliwość ich edycji oraz dopasowania rzutów wraz z widocznym układem współrzędnych. Przykładowo, jeśli widok z przodu jest dla nas mało zadowalający, ustawiamy część w oknie SOLIDWORKS w odpowiadający dla nas sposób, następnie wracamy do Generatora, klikamy na rzut prawym i wybieramy Pobierz widok. W tym menu możemy również manipulować widokiem. Jeśli, przykładowo, chcemy dodać komentarz do naszej technologii dla operatora, to również możemy go tu umieścić. Otrzymujemy też informację o łącznym czasie obróbki. Na dole okienka pokazywany jest adres pliku części, po kliknięciu, w który przenosimy się do folderu go zawierającego. Mamy jeszcze dwie kolejne zakładki. Pierwsza to Lista narzędzi, w której są również ich parametry, posuwy i uwagi (pobrane z CAMWorks, pola są w pełni edytowalne). W drugiej mamy możliwość dodania różnych półfabrykatów i późniejsze ich wybranie z listy rozwijalnej (pomocne, gdy obrabiamy jedną część z różnych półfabrykatów).

Dodatek tworzy pliki bezpośrednio w formacie PDF. Jest to działanie zamierzone mające na celu po pierwsze wygenerowanie pliku nieedytowalnego, po drugie uniknięcie dodatkowych plików pośrednich typu Microsoft Word lub Excel, które przed ewentualnym zapisem do PDF mogą być zmieniane poza środowiskiem CAM. Biorąc pod uwagę także fakt, iż oprogramowanie CAMWorks zapisuje opracowaną technologię bezpośrednio w plikach modeli 3D SOLIDWORKS, użytkownicy tego środowiska ograniczają znacznie liczbę generowanych plików, dostarczając jednocześnie maksimum wymaganych na produkcji informacji.

## **Korzyści:**

 $3y \sim$ 

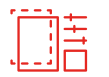

**Znaczne skrócenie czasu przygotowania dokumentacji produkcyjnej** 

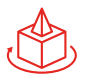

**Technologia obróbki półfabrykatu zapisana w pliku modelu 3D**

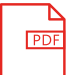

**Eksport bezpośrednio do nieedytowalnego uniwersalnego pliku PDF** 

<span id="page-23-0"></span>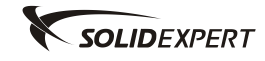

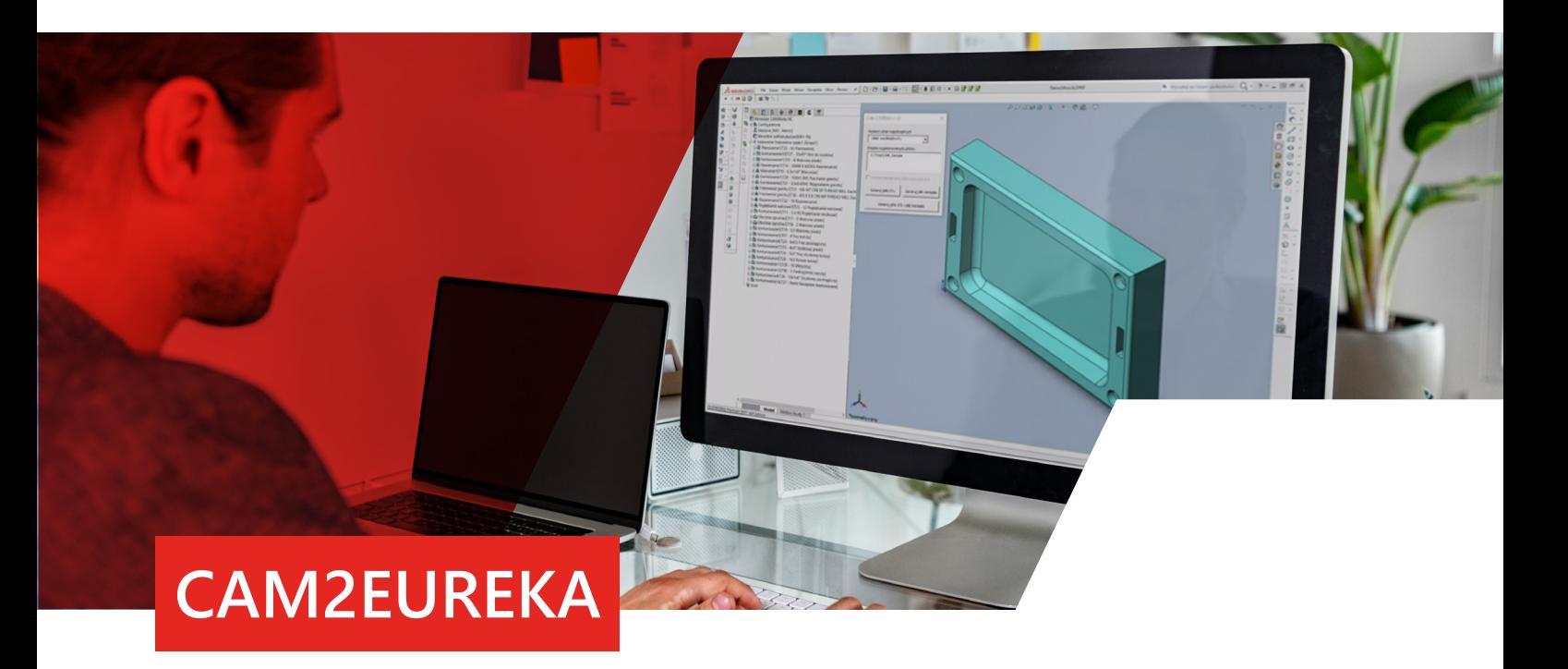

Rozwiązanie autorskie CAM2EUREKA to dodatek pozwalający na szybki eksport danych z programu CAMWorks do oprogramowania do wirtualnej symulacji obróbki wraz z uwzględnieniem kinematyki maszyny wirtualnej EUREKA. Eksportuje pliki STL półfabrykatu, gotowego detalu oraz plik XML zawierający narzędzia wykorzystane do obróbki. Pracuje zarówno z plikami części, jak i złożeń, obsługuje narzędzia frezarskie i tokarskie. Narzędzie szczególnie pomocne dla użytkowników posiadających osobne aplikacje CAMWorks oraz EUREKA.

## **O programie:**

Dodatek CAM2EUREKA obsługuje pliki części SLDPRT oraz pliki złożeń SLDASM, narzędzia tokarskie oraz frezarskie. Program ma postać makra i jest całkowicie zintegrowany z SOLIDWORKS oraz CAMWorks. Po uruchomieniu pobiera z aktywnego dokumentu zdefiniowane przez użytkownika układy współrzędnych. Eksport plików to zaledwie kilka kliknięć:

- Wybór układu współrzędnych
- Wskazanie docelowej lokalizacjiplików (domyślnie ścieżka aktywnego dokumentu)
- Dla złożeń wybór opcji "Generuj komponenty jako jeden plik STL" spowoduje utworzenie jednego pliku STL ze wszystkimi półfabrykatami oraz jednego pliku STL ze wszystkimi komponentami.
- Eksport plików: tylko bryły, tylko narzędzia, bryły i narzędzia.

Dodatek CAM2EUREKA ułatwia przeprowadzenie symulacji w przypadku, gdy maszyna wirtualna nie stanowi integralnej części oprogramowania CAMWorks. Symulacja pozwala na optymalizację obróbki oraz uniknięcie kolizji i kosztów związanych z uszkodzeniem narzędzia lub części maszyny, a dane eksportowane przy pomocy CAM2EUREKA zminimalizują ryzyko pojawienia się błędów, jakie mogą wystąpić przy eksporcie ręcznym.

## **Korzyści:**

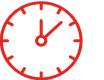

**Przyspieszenie czasu związanego z eksportem danych z aplikacji CAMWorks do EUREKA**

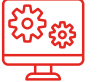

**Uproszczenie przeprowadzenia symulacji obróbki na maszynie wirtualnej**

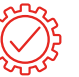

**Eliminacja błędów mogących wystąpić przy eksporcie ręcznym**

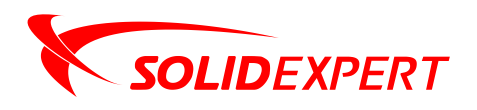

## **KRAKÓW GDAŃSK**

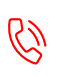

12 626 06 00 12 626 00 92

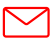

office@solidexpert.com

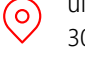

∰

ul. G. Zapolskiej 44, 30-126 Kraków

www.solidexpert.com

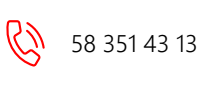

gdansk@solidexpert.com

ul. Azymutalna 11,  $\odot$ 80-298 Gdańsk

> Dąbrówki 246, 37-100 Łańcut

 $\blacktriangledown$ 

(၀)

## **WARSZAWA**

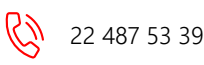

warszawa@solidexpert.com

ul. Hankiewicza 2,  $\circ$ 02-103 Warszawa

## **RZESZÓW BIAŁYSTOK**

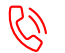

17 741 53 50 (3) 85 674 77 81

rzeszow@solidexpert.com **M** bialystok@solidexpert.com

(၀)

ul. Żurawia 71, 15-540 Białystok